Handbuch

01913 Uhrenthermostat GSM.

**CLIMAPHONE** 

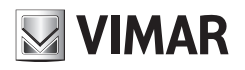

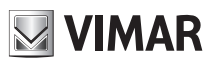

Raum zum Notieren des dreistelligen PIN-Codes, wenn der Passwortschutz vorhanden ist.

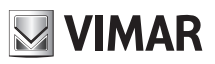

# Inhalt

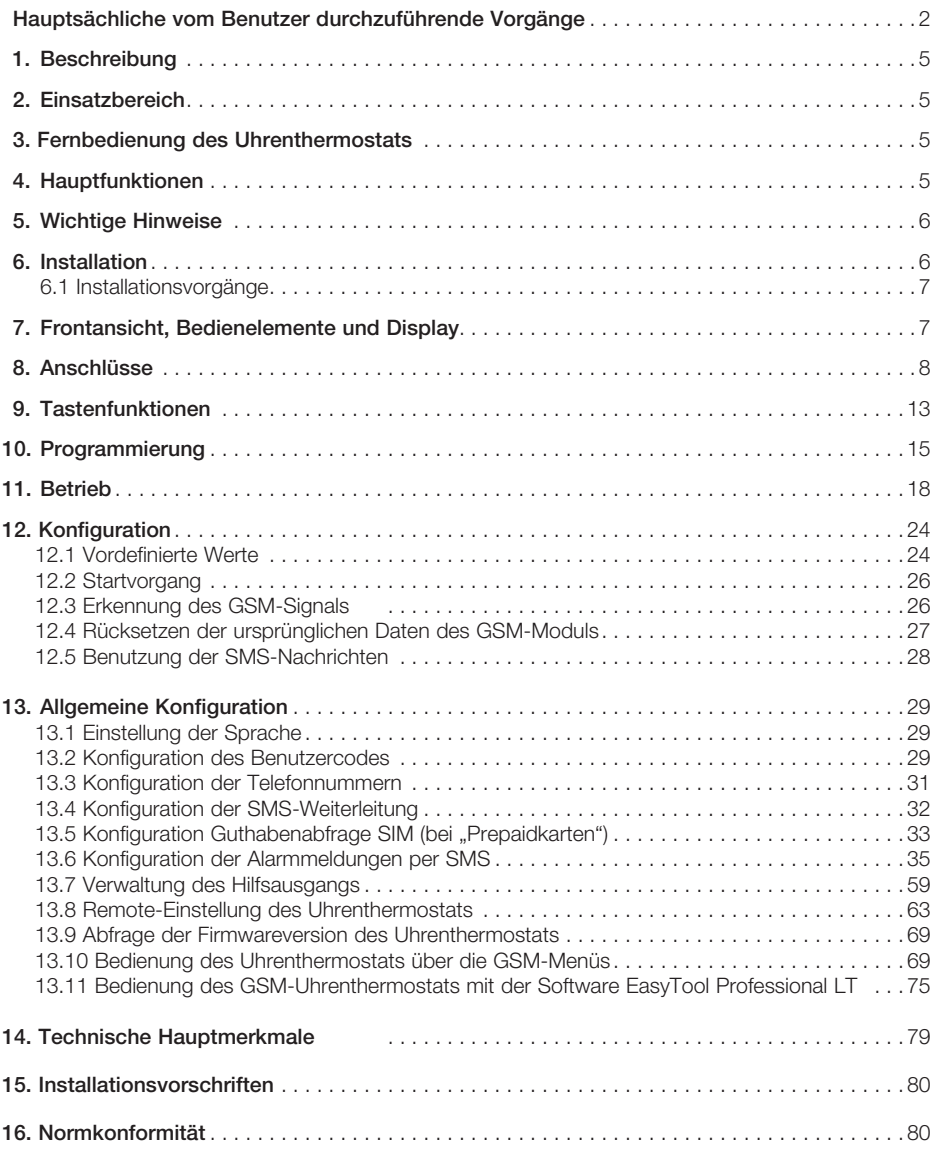

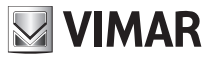

# HAUPTSÄCHLICHE VOM BENUTZER DURCHZUFÜHRENDE VORGÄNGE

In diesem Abschnitt findet der Benutzer die Angaben zu den Vorgängen, die für gewöhnlich am Uhrenthermostat GSM 01913 durchgeführt werden.

### • Einstellung von Datum und Uhrzeit

- Die Taste @ drücken; auf dem Display wird nur der Pfeil **A** angezeigt, der den Tag, bzw. die Uhrzeit anzeigt, die eingestellt werden sollen.
- Mit der Taste  $\Leftrightarrow$  den Pfeil auf den aktuellen Tag setzen.
- Mit der Taste  $\lvert^{\circ\kappa}\rvert$  bestätigen und zur Einstellung der Stunden wechseln; die zweistellige Stundenanzeige beginnt zu blinken.
- Mit der Taste $\bigoplus$  die aktuelle Stunde einstellen.
- Mit der Taste  $\lVert \cdot \rVert$  bestätigen und zur Einstellung der Minuten wechseln; die zweistellige Minutenanzeige beginnt zu blinken.
- Mit der Taste  $\ominus$  die aktuellen Minuten einstellen.
- Mit  $\left\| \infty \right\|$  bestätigen und beenden: Datum und Uhrzeit sind nun eingestellt.

### • Einstellung des Uhrenthermostats auf Handbetrieb

- Mehrmals die Taste drücken, bis auf dem Display neben dem blinkenden Temperaturwert das Symbol *MAn* erscheint.
- Mit der Taste  $\bigoplus$  den gewünschten Temperaturwert wählen und anschließend mit  $\left|\frac{\partial w}{\partial t}\right|$  bestätigen oder die Taste G drücken, um den Vorgang abzubrechen.
- Nach Wahl des *"Handbetriebs"* kann der eingestellte Temperaturwert mit der Taste geändert werden; diese Änderung wird nach ca. 5 Sekunden automatisch bestätigt.

Hinweis: Von jeder Betriebsart kann durch Drücken der Taste **auf Handbetrieb gewechselt werden.** 

### • Einstellung des Uhrenthermostats auf vorübergehenden Handbetrieb

- Mehrmals die Taste drücken, bis auf dem Display neben dem blinkenden Temperaturwert das Symbol *MAn*  erscheint.
- Die Taste  $\boxed{\bullet \circ \circ \cdots \circ \circ \circ \circ}$  drücken; auf dem Display erscheinen zwei blinkende Ziffern, die die einzustellende Anzahl Stunden (h) anzeigen.
- Mit der Taste  $\boxed{\bullet \circ \cdots \circ \bullet}$  die gewünschte Anzahl Stunden (von 1 bis 99) wählen und anschließend mit der Taste bestätigen.
- Mit der Taste  $\ominus$  den gewünschten Temperaturwert wählen und anschließend mit  $\mathbb{R}$  bestätigen oder die Taste d drücken, um den Vorgang abzubrechen.

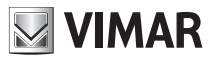

- Nach Wahl des *"Vorübergehenden Handbetriebs"* kann der eingestellte Temperaturwert mit der Taste geändert werden; diese Änderung wird nach ca. 5 Sekunden automatisch bestätigt.

 Nachdem der Uhrenthermostat auf den *"Vorübergehenden Handbetrieb"* eingestellt wurde, kann dessen Dauer geändert werden. Hierzu die Taste **drum ...** dom in drücken und mit  $\left\| \infty \right\|$  bestätigen.

### Einstellung des Uhrenthermostats auf Automatikbetrieb

- Die Taste mehrmals drücken, bis auf dem Display über den blinkenden Segmenten, die den täglichen Programmverlauf darstellen, das Symbol *Auto* erscheint.
- Mit der Taste | ok bestätigen.

Ein vorübergehender Wechsel auf Handbetrieb ist möglich, zum Beispiel, wenn die gewünschte Temperatur nicht der programmierten entspricht. In diesem Fall den gewünschten Wert mit der Taste  $\ominus$  einstellen und 5 Sekunden warten, damit der Vorgang bestätigt wird.

Die neue Einstellung bleibt aktiv bis zum nächsten programmierten Temperaturwechsel, nach dem das gespeicherte Programm wiederhergestellt wird.

### • Abschalten des Uhrenthermostats

- Mehrmals die Taste drücken, bis auf dem Display die Anzeige OFF und neben dem Temperaturwert*,* das blinkende Symbol *OFF* erscheint
- Mit der Taste  $\lVert \circ \cdot \rVert$  bestätigen.

Um den Uhrenthermostat in einer der verfügbaren Betriebsarten wieder einzuschalten, mehrmals die Taste @1 drücken, bis die gewünschte Betriebsart angezeigt wird, dann mit der Taste  $\mathbb{L}$  bestätigen.

### • Zeitgesteuertes Abschalten des Uhrenthermostats

- Mehrmals die Taste drücken, bis auf dem Display die Anzeige OFF und neben dem Temperaturwert*,* das blinkende Symbol *OFF* erscheint
- Die Taste  $\boxed{\bullet \circ \cdots \circ \circ \circ}$  drücken; auf dem Display erscheinen zwei blinkende Ziffern, die die einzustellende Anzahl Stunden (h) anzeigen.
- Mit der Taste  $\boxed{\bullet^{0h}\cdots\cancel{24h}}$  die gewünschte Anzahl Stunden (von 1 bis 99) wählen und anschließend mit der Taste bestätigen.
- Einstellung des Uhrenthermostats auf Frostschutzbetrieb
- Mehrmals die Taste drücken, bis auf dem Display die Anzeige *Anti* und neben der eingestellten Frostschutztemperatur das blinkende Symbol*\** erscheint
- Mit der Taste | ok bestätigen.

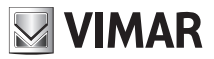

### • Wahl Sommer/Winter

Diese Funktion wird benutzt, wenn mit dem Uhrenthermostat außer der Heizungsanlage auch die Klimaanlage geregelt werden soll.

- Die Taste drücken und gedrückt halten; auf dem Display erscheint die Anzeige *SEt* zusammen mit dem Symbol (Winter) oder mit dem Symbol & (Sommer).
- Mit der Taste  $\triangleq$  das Symbol  $\overset{\text{d6}}{\text{6}}$  für Winter oder das Symbol  $\overset{\text{d6}}{\text{6}}$  für Sommer wählen und mit der Taste bestätigen.

### • Passworteingabe

Der Uhrenthermostat 01913 kann mit einem dreistelligen Passwort (PIN) geschützt werden, um den Zugriff auf die Konfigurationsdaten für die Klimaregelung zu sperren, dem Benutzer jedoch freien Zugang zu folgenden Vorgängen zu lassen:

- Einstellung von Datum und Uhrzeit;
- Einstellung der Betriebsart (Aus, Vorübergehende Abschaltung, Frostschutz, Handbetrieb, Vorübergehender Handbetrieb und Automatikbetrieb);
- Einstellung der Betriebsart nach Jahreszeit (Sommer/Winter).

Sollte es sich als erforderlich erweisen, das Konfigurationsmenü nach Passworteingabe zu öffnen, in Abschn. 13.9.9 auf Seite 70 nachschlagen (Passwort unbedingt in dem hierfür vorgesehenen Raum im vorliegenden Handbuch notieren).

### • Betrieb bei Stromausfall

Im Falle eines Stromausfalls funktioniert der Uhrenthermostat 01913 dank Backup-Akkus normal weiter (wenn die Akkus vollständig geladen sind, stellen sie den Betrieb des Uhrenthermostats für etwa 2 Stunden sicher).

Wenn keine Versorgungsspannung vorhanden ist und die Akkus einen Mindestladestand erreichen, beginnt das Display zu blinken, um darauf hinzuweisen, dass der Uhrenthermostat gleich abgeschaltet wird.

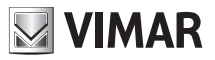

# 1. BESCHREIBUNG

Elektronischer Uhrenthermostat für die Raumtemperaturregelung (Heizung und Kühlung) mit eingebautem GSM-Fernschalter. Tages-/Wochenprogrammierung, Wechselrelaisausgang 5(2) A 230 V~, ein zusätzlicher Ausgang und ein Digitaleingang, Fernschaltung per SMS, Versorgungsspannung 120-230 V~, Wandmontage, weiß

# 2. EINSATZBEREICH

Das Gerät steuert die Raumtemperatur durch die Aktivierung/Deaktivierung des Versorgungskreises von Brenner oder Umlaufpumpe (Heizen) bzw. des Versorgungskreises des Klimageräts (Kühlen) und sorgt die ganze Woche rund um die Uhr für die ideale Raumtemperatur.

Das großflächige Display zeigt die Raumtemperatur, den Tag, die Uhrzeit, den Betriebszustand der Anlage und das Temperaturprofil des laufenden Programms für den jeweiligen Tag an. Der eingebaute GSM-Fernschalter ermöglicht die Fernsteuerung des Uhrenthermostats und des Ausgangskanals über SMS-Nachrichten; die Vorrichtung ist außerdem in der Lage, Alarmmeldungen per SMS zu versenden, zum Beispiel Ausfall/Rückkehr der Netzspannung, Aktivierung des Eingangs, Temperaturabweichung usw.

# 3. FERNSTEUERUNG DES UHRENTHERMOSTATS

Dank eingebautem GSM-Fernschalter kann der Benutzer mit dem Uhrenthermostat 01913 alle Temperaturregelfunktionen der Vorrichtung über einfache SMS-Nachrichten aus der Ferne steuern.

Außer den Funktionen des Uhrenthermostats gestattet das Gerät auch die Fernbedienung eines Hilfsausgangs (für die Steuerung einer allgemeinen Last) und eines Digitaleingangs (für die Erkennung etwaiger Alarme).

Über SMS-Nachrichten kann die Vorrichtung außerdem weitere Alarme wie Stromausfall und Temperatur unter/über einem bestimmten (vom Benutzer einstellbaren) Bereich melden.

# 4. HAUPTFUNKTIONEN

Über die Fernbedienung per einfache SMS-Nachrichten können mit dem Uhrenthermostat die folgenden Funktionen genutzt werden:

- Abfragen und Einstellen des Betriebszustands in allen vom Uhrenthermostat vorgesehenen Betriebsarten (automatisch, manuell usw.);
- Möglichkeit, bei Überschreiten eines vom Benutzer eingestellten oberen Temperaturgrenzwerts einen Alarm auszulösen;
- Möglichkeit, bei Unterschreiten eines vom Benutzer eingestellten unteren Temperaturgrenzwerts einen Alarm auszulösen;
- Abfragen und Einstellen des Betriebszustands (aktiv oder nicht aktiv) des Hilfsausgangs;
- Verwaltung eines vom Eingang generierten Alarmvorfalls, Ausfall der Netzspannung, Unter-/Überschreiten des oberen oder unteren Temperaturgrenzwerts usw.; der Alarm wird anschließend durch Absetzen einer SMS an die vorgegebenen Telefonnummern gemeldet;
- Statusabfrage des Eingangs.

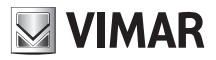

# 5. WICHTIGE HINWEISE

Um einen optimalen Betrieb und Gebrauch des Uhrenthermostats GSM 01913 zu garantieren, sind folgende Punkte zu beachten:

• Was den Typ der SIM-Karte betrifft, wird empfohlen, einen Vertrag mit dem Telefonanbieter Ihres Vertrauens abzuschließen.

 Bei Wahl einer Prepaid-SIM-Karte muss regelmäßig das Restguthaben und die Gültigkeitsdauer kontrolliert werden.

### ACHTUNG: Das Gerät ermöglicht es Ihnen, 4G SIM CARD zu benützen.

- Bevor die SIM-Karte in den Uhrenthermostat eingelegt wird, muss die PIN-Abfrage deaktiviert werden. Hierzu die SIM-Karte in ein Handy einlegen und die im Benutzerhandbuch des verwendeten Mobiltelefons enthaltenen Anleitungen über die Deaktivierung der PIN-Abfrage bei Einschalten des Telefons befolgen.
- Den Uhrenthermostat an einem Ort installieren, an dem eine ausreichende GSM-Signalstärke gewährleistet ist.

 Für die Kontrolle einer ausreichenden GSM-Netzabdeckung wird auf Seite 26 des vorliegenden Handbuchs verwiesen.

# 6. INSTALLATION

Das Gerät muss in 1,5 m Höhe über dem Boden an der Wand installiert werden. Die Position muss eine korrekte Erfassung der Raumtemperatur gestatten, zu vermeiden ist daher die Installation in Nischen, hinter Türen und Vorhängen oder in Bereichen, die durch Wärmequellen oder Wetterfaktoren beeinflusst werden.

Das Gerät muss an einer Stelle installiert werden, an der eine ausreichende GSM-Netzabdeckung vorhanden ist.

Am Geräteboden befinden sich 4 Schlitze für die direkte Befestigung an der Wand mit Schrauben und Dübeln ø 6 mm (nicht mitgeliefert), oder für die Installation in UP-Gehäusen und Befestigung mit Schrauben im Abstand von 60 mm oder 83,5 mm (rechteckige Normgehäuse für 3 Module).

Das Gerät ist für den Einsatz in trockenen, nicht staubigen Räumen mit einer Temperatur zwischen 0 °C und +40 °C ausgelegt.

WICHTIG: In der elektrischen Anlage muss eine leicht zugängliche Leistungs-Trennschaltvorrichtung (Hauptschalter) installiert werden.

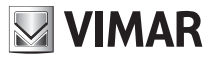

# 6.1 Installationsvorgänge

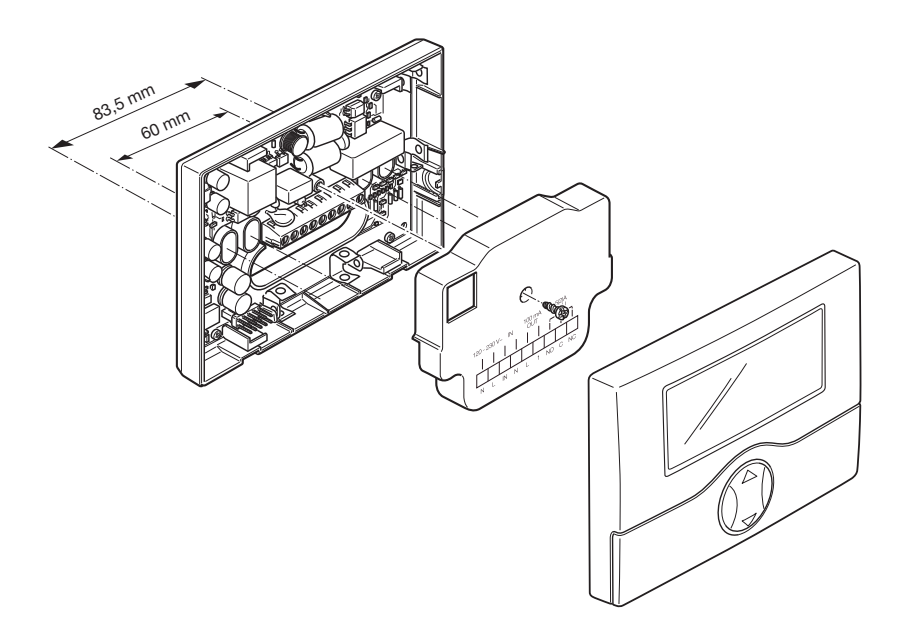

7. FRONTANSICHT, BEDIENELEMENTE UND DISPLAY

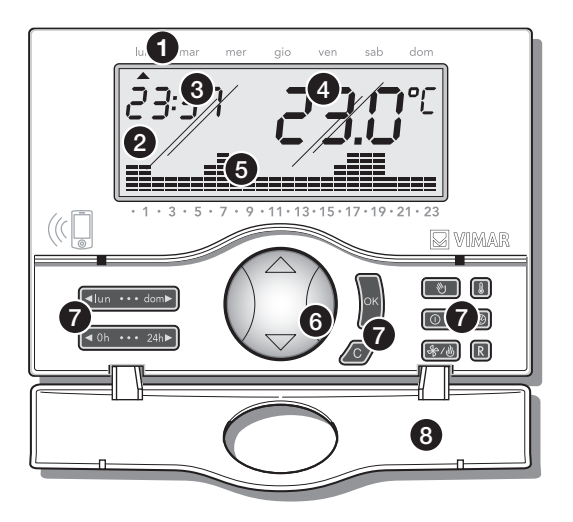

- 1.Wochentage.
- 2.Display.
- 3.Aktuelle Uhrzeit.
- 4.Raumtemperatur.
- 5. Tagesverlauf des laufenden Programms.
- 6."Maustaste" für die Bedienung der Grundfunktionen.
- 7. Tasten für die Programmierung der Funktionen.
- 8.Aufklappbarer Frontdeckel.

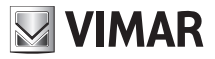

# 8. ANSCHLÜSSE

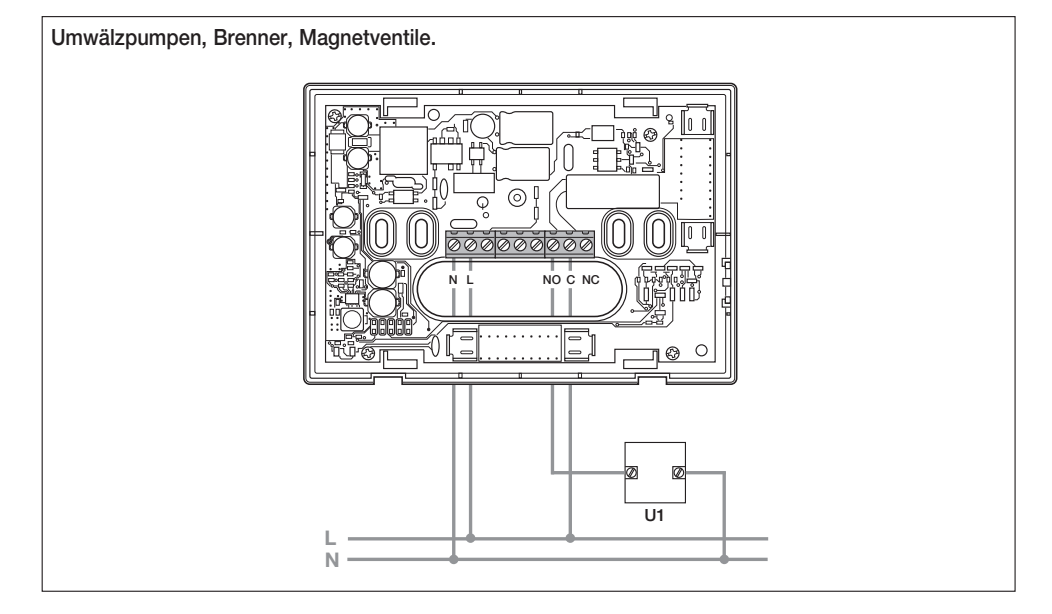

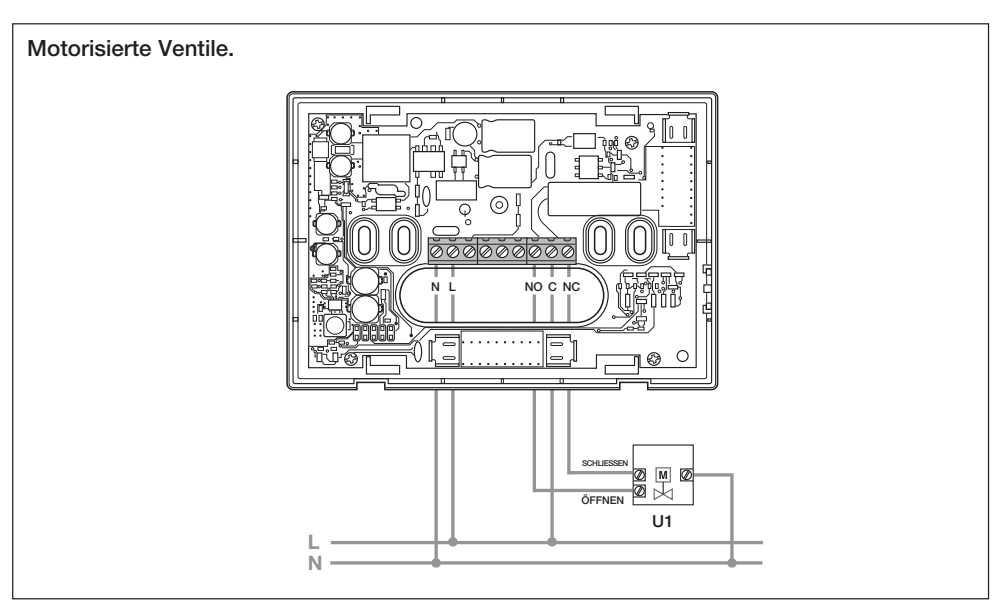

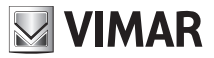

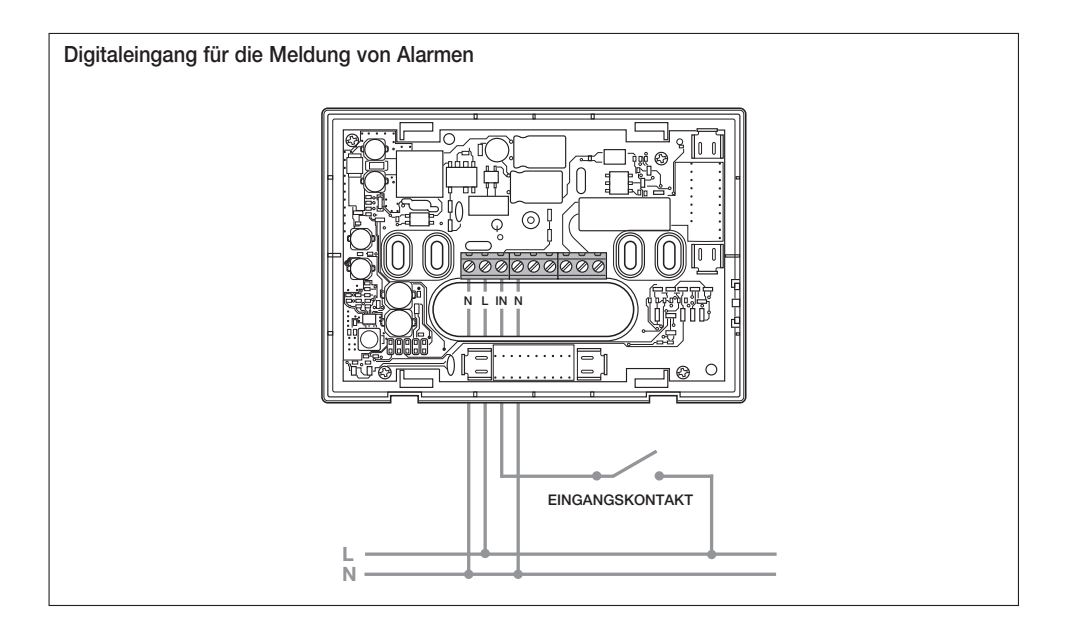

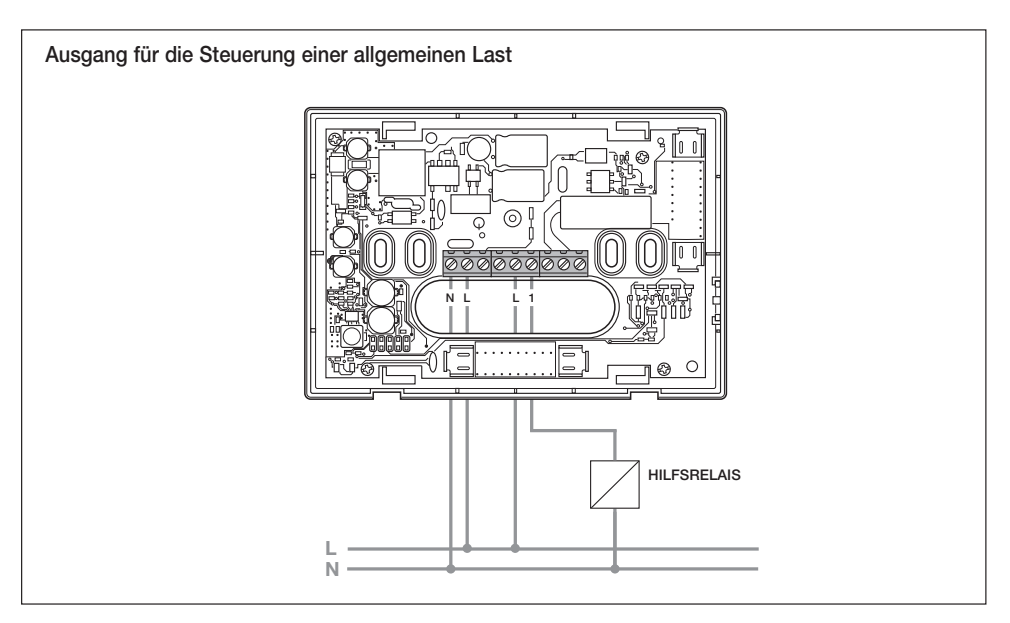

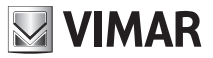

# Einlegen/Herausnehmen der Backup-Akkus.

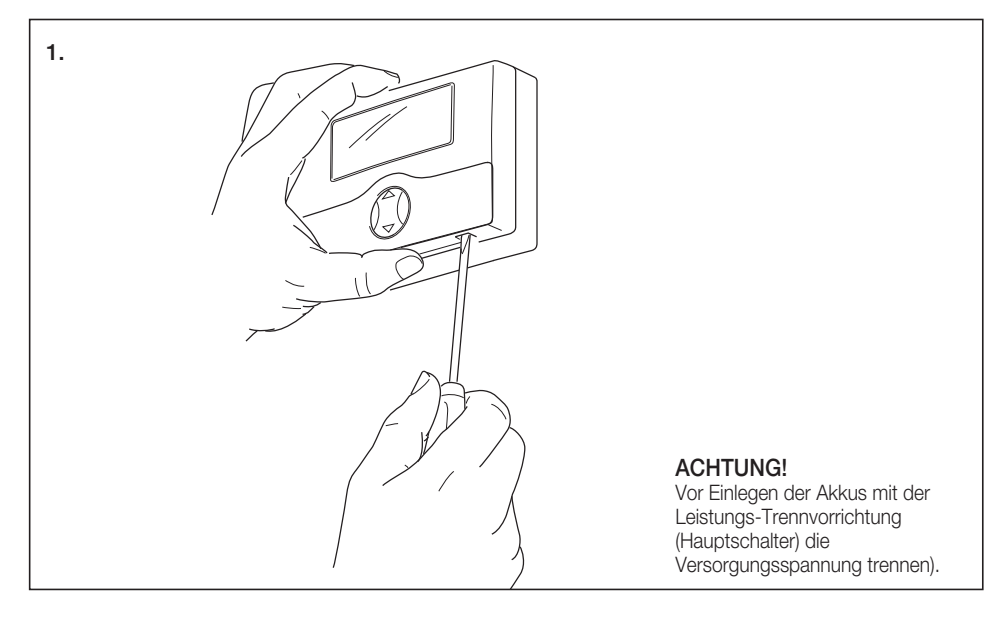

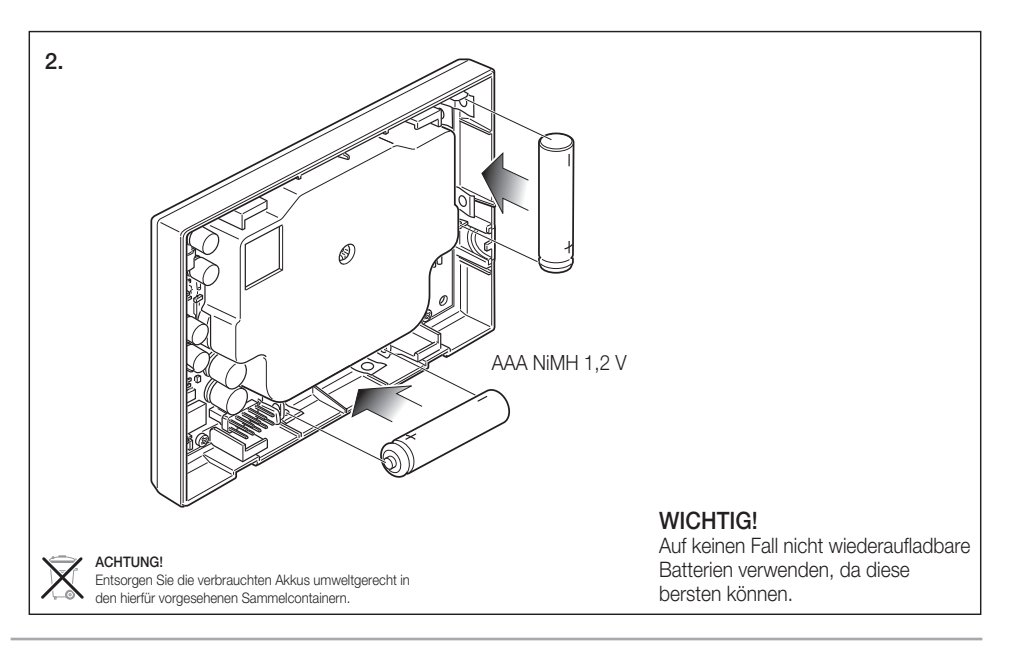

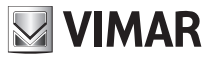

# Einlegen der SIM-Karte.

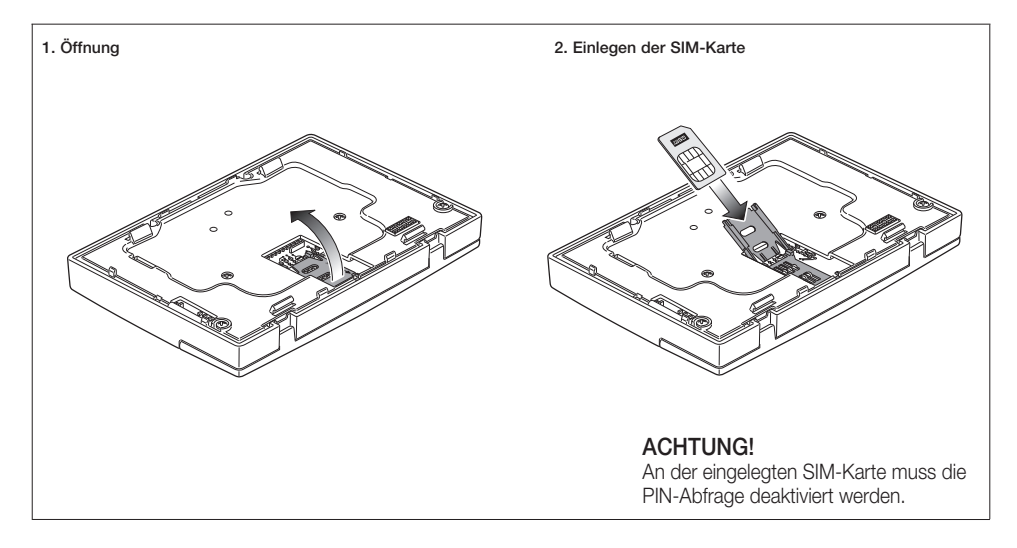

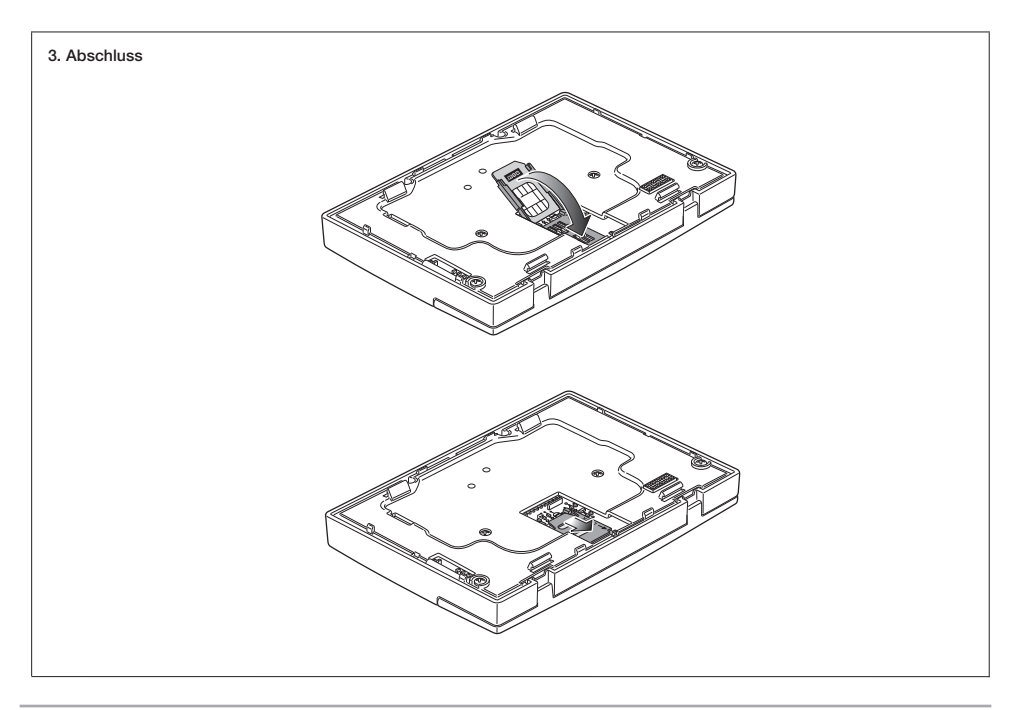

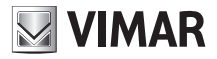

# Wichtige Hinweise für die Verwendung der SIM-Karte

Um die einwandfreie Funktion der in den Uhrenthermostat GSM 01913 eingelegten SIM-Karte zu garantieren, sind folgende Punkte zu beachten:

• Um zu vermeiden, dass der GSM-Uhrenthermostat durch Aufbrauchen des Restguthabens oder Überschreiten der Gültigkeitsdauer unbrauchbar wird, können SIM-Karten mit Vertragsbindung verwendet werden.

 Bei Verwendung von Prepaid-Karten muss regelmäßig das Restguthaben und die Gültigkeitsdauer kontrolliert werden.

Wenden Sie sich gegebenenfalls an den gewählten Telefonanbieter, um zu erfahren, wie das Restguthaben abgefragt und aufgeladen werden kann. Geben Sie dabei an, dass die SIM-Karte in eine Vorrichtung eingelegt wurde und diese Vorgänge vorzugsweise durchgeführt werden sollten, ohne die Karte aus dem GSM-Uhrenthermostat nehmen zu müssen.

- Bevor die SIM-Karte in den Uhrenthermostat eingelegt wird, legen Sie sie (probeweise) in ein Handy und führen Sie die folgenden Vorgänge durch:
	- Bei Einschalten des Telefons kontrollieren, ob der PIN-Code abgefragt wird; wenn die PIN-Abfrage aktiviert ist, muss sie deaktiviert werden.

Hierzu im Benutzerhandbuch des verwendeten Mobiltelefons nachschlagen.

- Die einwandfreie Funktion der SIM-Karte durch Versenden einer SMS-Mitteilung prüfen und anschließend kontrollieren, ob die SMS korrekt empfangen wurde; außerdem auch einen Sprachanruf durchführen.
- Es wird empfohlen, die eventuell auf der SIM-Karte vorhandenen SMS-Nachrichten zu löschen.
- Beim Gebrauch von SMS können unter Umständen Verzögerungen bei der Zustellung der Mitteilungen auftreten; die Ursachen hierfür sind möglicherweise besondere Bedingungen des GSM-Netzes.

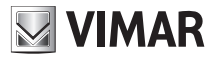

# 9. TASTENFUNKTIONEN.

# $\bullet$  Taste  $\boxed{\phantom{0}\overbrace{\phantom{0}\overline{\mathsf{dun}\ \cdots\,\mathsf{dom}}\phantom{0}}^{|\phantom{0}\overline{\mathsf{dun}\ \cdots\,\mathsf{dom}}\,\blacktriangleright}}$

Dient zum Aufrufen der Funktion *"Programmierung"*, zur Wahl des zu programmierenden Tages und zur Durchführung einer Kopie des Programms (vom "Automatikbetrieb").

# • Taste  $\boxed{4.0h + \cdots + 24h}$

Dient zum Aufrufen der Funktion *"Programmierung"* und zur Wahl der zu programmierenden Uhrzeit (vom "Automatikbetrieb"). Dient zur Aktivierung und Einstellung der Dauer in Stunden der Betriebsarten *"Vorübergehender*  Handbetrieb" und "Vorübergehende Abschaltung".

• Taste  $\bigoplus$ 

Bearbeiten der ausgewählten Parameter (zum Beispiel Temperatur erhöhen/senken).

# • Taste

Bestätigen der Einstellungen.

• Taste  $\sqrt{2}$ .

Löschen oder zurück zur vorhergehenden Bildschirmseite

### • Taste  $\boxed{\odot}$ .

Von jeder beliebigen Betriebsart kann auf *"Handbetrieb" gewechselt werden;* durch anschließendes erneutes Drücken der Taste wird die vorherige Betriebsart wiederhergestellt. Wenn der Uhrenthermostat bereits im "Handbetrieb" funktioniert, der mit der Taste <sup>[@]</sup> eingestellt wurde, wird durch erneutes Drücken derselben Taste zum *"Automatikbetrieb" gewechselt.*

# $\bullet$  Taste  $\circledcirc$ .

Durch wiederholte Betätigung dieser Taste können nacheinander folgende Funktionen eingestellt werden: *"Aus"*, *"Vorübergehende Abschaltung"*, *"Frostschutz"* (nur im Heizbetrieb einstellbar) *"Handbetrieb"* und *"Automatikbetrieb"*. Die Betriebsart *"Vorübergehende Abschaltung"* kann durch Drücken der Taste eingestellt werden, nachdem die Betriebsart *"Aus" angezeigt wurde;* die Betriebsart *"Vorübergehender*  Handbetrieb" kann durch Drücken der Taste <sup>(• in</sup> \*\*\*<sup>2416</sup>) eingestellt werden, nachdem die Betriebsart *"Handbetrieb" angezeigt wurde.*

- AUS.

Dient zum Abschalten des Uhrenthermostats. Auf dem Display wird die Uhrzeit und die Temperatur angezeigt und das Ausgangsrelais bleibt im Status OFF.

### - FROSTSCHUTZ.

Diese Option, die nur im Heizbetrieb aktiviert werden kann, gestattet die Einstellung einer Mindesttemperatur, die Schäden an den Wasserleitungen verhindert oder die Temperatur nicht unter einen vorgegebenen Mindestwert sinken lässt.

### - VORÜBERGEHENDE ABSCHALTUNG.

Mit dieser Option kann der Uhrenthermostat für eine beliebige, bis 99 Stunden einstellbare Dauer abgeschaltet werden.

### - HANDBETRIEB.

Dient zur Einstellung eines konstanten Temperaturwerts im Uhrenthermostat.

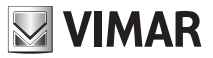

### - VORÜBERGEHENDER HANDBETRIEB.

Mit dieser Option kann der Uhrenthermostat für eine bestimmte Dauer (max. 99 Stunden) auf *"Handbetrieb"*  eingestellt werden; nach Ablauf dieser Zeit kehrt die Vorrichtung zu der zuvor eingestellten Betriebsart zurück.

#### - AUTOMATIKBETRIEB.

Dient zur Einstellung eines Programms für die zeitgesteuerte Temperaturregelung.

### • Taste  $\boxed{\circledast\circledast}$ .

Durch anhaltendes Drücken dieser Taste kann die Betriebsart des Uhrenthermostats zwischen *"Heizen"* oder *"Kühlen"* gewählt werden.

### $\bullet$  Taste  $\Box$ .

Durch wiederholte Betätigung dieser Taste können folgende Werte eingestellt werden: *"Frostschutztemperatur"*, die "Temperaturstufen T1-T2-T3", "Wärmedifferential" und "Temperaturskala".

#### - TEMPERATURSTUFEN

Mit dieser Option kann der Wert der Temperaturstufen T1-T2-T3 sowohl für das Heiz- als auch für das Klimatisierungsprogramm angezeigt und/oder geändert werden.

### - WÄRMEDIFFERENTIAL.

Einstellung des Werts des Wärmedifferentials. Unter *Wärmedifferential* ist die Differenz zwischen dem eingestellten Temperaturwert und der tatsächlichen Temperatur beim Ein- oder Abschalten der Anlage zu verstehen. Durch die Angleichung des Wärmedifferentials an den Anlagentyp können allzu häufige Ein-/Ausschaltungen der Anlage vermieden werden; bei Anlagen mit einer hohen Trägheit (beispielsweise Heizungen mit Gusseisenheizkörpern) ist ein geringes Wärmedifferential einzustellen, wogegen bei Anlagen mit einer niedrigen Trägheit (beispielsweise Klimakonvektoren) ein höherer Wert erforderlich ist.

#### *Beispiel.*

Bei einer eingestellten Raumtemperatur von 20 °C und einem Wärmedifferential von 0,3 °C schaltet sich die Anlage ein, wenn die Raumtemperatur auf 19,7 °C sinkt und schaltet sich aus, wenn sie 20,3 °C erreicht.

### - TEMPERATURSKALA.

Einstellung der Temperaturanzeige wahlweise in Grad Celsius oder Grad Fahrenheit.

### $\bullet$  Taste  $\quad \textcircled{\scriptsize{8}}$  .

Einstellung des Wochentags und der aktuellen Uhrzeit. In Programmierung kann die Uhrzeit in Schritten von je 15 Minuten eingestellt werden.

### $\bullet$  Taste  $\overline{\mathbb{R}}$

Durch Anhaltendes Drücken dieser Taste werden alle am Uhrenthermostat eingestellten Parameter auf die Bedingungen bei Ersteinschaltung zurückgesetzt (Nullstellung der Uhr, Löschung der benutzerdefinierten Programme, Rückkehr zu den Defaultwerten für die 3 Temperaturstufen). Dieser Befehl betrifft nicht die Parameter, die sich auf die GSM-Funktionen beziehen (Telefonnummern, Parameter des Digitaleingangs usw.), die über ein spezielles Menü auf die Bedingungen bei Ersteinschaltung zurückgesetzt werden.

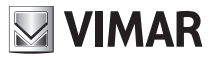

# 10. PROGRAMMIERUNG

Die elektrischen Anschlüsse durchführen, den Geräteboden installieren, die Akkus und die SIM-Karte einlegen (zuvor die PIN-Abfrage deaktivieren) und zuletzt den Uhrenthermostat an seinem Unterteil einhängen.

### • Einstellung von Datum und Uhrzeit

Bevor mit der Programmierung des Uhrenthermostats begonnen wird, sollten Tag und Uhrzeit eingestellt werden.

- Die Taste **.** drücken; auf dem Display wird nur der oben befindliche Pfeil angezeigt, der den Tag bzw. die Uhrzeit anzeigt, die eingestellt werden sollen.
- Mit der Taste  $\Leftrightarrow$  den Pfeil auf den aktuellen Tag setzen.
- Mit der Taste bestätigen und zur Einstellung der Stunden wechseln; die zweistellige Stundenanzeige beginnt zu blinken.
- Mit der Taste  $\bigoplus$  die aktuelle Stunde einstellen.
- Mit der Taste  $\lVert \cdot \rVert$  bestätigen und zur Einstellung der Minuten wechseln; die zweistellige Minutenanzeige beginnt zu blinken.
- Mit der Taste  $\ominus$  die aktuellen Minuten einstellen.
- Mit der Taste lok bestätigen und beenden.

### • Einstellung der Temperaturstufen

Die Temperaturstufen sind jene Temperaturwerte, die anschließend in das zu erstellende automatische Programm eingegeben werden. Der Uhrenthermostat verfügt über 3 Temperaturstufen T1, *T2* und T3 sowie über die Frostschutztemperatur T.

- Die Taste **(a)** drücken; auf dem Display der Vorrichtung erscheint nur die Anzeige SEt T<sup>\*</sup> (Frostschutz) mit blinkendem Referenzwert.
- Mit der Taste  $\ominus$  den Wert der gewünschten Frostschutztemperatur eingeben.
- Mit  $\mathbb{R}^d$  drücken, um die Eingabe zu bestätigen und zur Einstellung der Temperatur T1 zu wechseln; auf dem Display wird der blinkende Referenzwert angezeigt.
- Mit der Taste  $\ominus$  den gewünschten Temperaturwert T1 eingeben.
- Mit  $\,$   $\,$   $\,$   $\,$  drücken, um die Eingabe zu bestätigen und zur Einstellung der Temperatur T2 zu wechseln; auf dem Display wird der blinkende Referenzwert angezeigt.
- Mit der Taste  $\ominus$  den gewünschten Temperaturwert T2 eingeben.

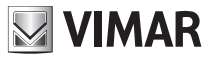

- Mit  $\mathbb{R}^n$  drücken, um die Eingabe zu bestätigen und zur Einstellung der Temperatur T3 zu wechseln; auf dem Display wird der blinkende Referenzwert angezeigt.
- Mit der Taste  $\ominus$  den gewünschten Temperaturwert T3 eingeben.
- Die Taste  $\left\| \infty \right\|$  drücken, um die Eingabe zu bestätigen; auf dem Display wird das Icon *dIFF* und das blinkende Wärmedifferential bei 00.2°C angezeigt.
- Mit der Taste  $\ominus$  den Wert des gewünschten Wärmedifferential eingeben.
- Die Taste  $\mathbb{R}^d$  drücken, um die Eingabe zu bestätigen und zur Einstellung der Temperaturskala zu wechseln; auf dem Display erscheint die Anzeige der aktuellen Temperatur mit blinkender Maßeinheit (*°C* Celsius oder *°F* Fahrenheit).
- Mit der Taste  $\ominus$  die gewünschte Maßeinheit einstellen.
- Mit der Taste lex bestätigen und beenden.

### • Automatisches Programm erstellen

Mit dieser Prozedur kann das Zeitprogramm erstellt werden, das für jeden Wochentag anhand der vorgegebenen Werte T1, T2 und T3 die Raumtemperatur (Heizung und Klimatisierung) regelt.

- Die Betriebsart *"Automatikbetrieb"* einstellen (siehe Seite 10).
- Die Taste **Quin ···**· dom> oder die Taste **Q**<sup>oh</sup> ···· <sup>24h</sup>> drücken, um das Menü der Programmerstellung zu öffnen; auf dem Display erscheint das Icon *PrOG.*
- Mit Taste  $\ket{\triangledown}$  drücken, um zu bestätigen und die Programmeinstellung zu öffnen; auf dem Display wird neben dem Wochentag der blinkende Pfeil ▲ angezeigt.
- Mit der Taste  $\boxed{\leftarrow{\scriptstyle{\mathsf{dun}\cdots\mathsf{dom}\blacktriangleright}}$  den gewünschten Tag auswählen.

### Es wird empfohlen, beim Erstellen des Programms immer beim Montag zu beginnen.

- Mit der Taste  $\boxed{\bullet \circ \circ \cdots \circ \circ \circ \circ}$  die Uhrzeit wählen; auf dem Display erscheint die Anzeige 00:00 und daneben die eingestellte Temperaturstufe T1 oder T2 oder T3.
- Mit der Taste  $\bigoplus$  den Wert der gewünschten Temperaturstufe einstellen; auf dem Display ist zu sehen, wie sich das Histogramm je nach eingestelltem Wert verändert.
- Mit der Taste  $\left(\bullet \right)$  die darauf folgenden Stunden einstellen (von 01.00 bis 23:00) und mit der Taste  $\leftrightarrow$  den Wert der für jede Stunde gewünschten Temperaturstufe einstellen.

Auf dem Display wird das Histogramm angezeigt, das den gewählten Programmverlauf wiedergibt.

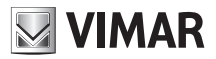

Nach Eingabe des Temperaturwerts für die Stunde *23:00* folgende Tasten drücken:

- die Taste  $\Vert$ <sup>ok</sup>, um das für den Montag eingegebene Programm zu bestätigen und zur Einstellung des darauf folgenden Tages zu wechseln;
- die Taste **Ellen ··· dom>)**, um das Programm des aktuellen Tages für einen anderen Wochentag zu übernehmen. Nach Drücken der Taste **Wird Aufgelagen und auf dem Display folgendes angezeigt:** 
	- ein nicht blinkender Pfeil A neben dem Tag, dessen Programm übernommen werden soll;
	- das blinkende Icon *COPY*;
	- ein blinkender Pfeil A neben dem Tag, für den das Programm übernommen werden soll.

Ebenfalls mit der Taste  $\boxed{\begin{smallmatrix} 4^{\text{lu}_1} & \cdots & \text{dom} \end{smallmatrix}}$  den Tag wählen, für den das Programm übernommen werden soll. Zuletzt mit der Taste  $\log$  bestätigen oder den Vorgang mit der Taste  $\oslash$  abbrechen.

Der Vorgang für die Erstellung des automatischen Programms muss für alle Tage der Woche wiederholt werden.

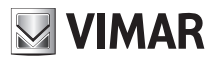

# 11. FUNKTIONSWEISE

Sobald der Uhrenthermostat programmiert wurde, kann er in Betrieb gesetzt werden.

Falls das Relais aktiviert wurde, wird auf dem Display im Winter (Heizen) das Symbol (b. bzw. im Sommer (Kühlen) das Symbol  $\mathcal{R}$  angezeigt.

### • Einstellung des Handbetriebs

- Mehrmals die Taste drücken, bis auf dem Display neben dem blinkenden Temperaturwert das Symbol *MAn*  erscheint.
- Mit der Taste  $\bigoplus$  den gewünschten Temperaturwert wählen und anschließend mit  $\bigotimes^{\infty}$  bestätigen oder die Taste darücken, um den Vorgang abzubrechen. Wenn die Einstellung nicht innerhalb ca. 40 Sekunden bestätigt wird, kehrt der Uhrenthermostat zu der zuvor eingestellten Betriebsart zurück.
- Nach Wahl des *"Handbetriebs"* kann der eingestellte Temperaturwert mit der Taste  $\bigoplus$  geändert werden; diese Änderung wird nach ca. 5 Sekunden automatisch bestätigt.
- Von jeder beliebigen Betriebsart ist ein Wechsel auf "Handbetrieb" durch Drücken der Taste **von möglich.** Dieser Vorgang unterscheidet sich von dem oben beschriebenen lediglich dadurch, dass man bei erneutem Drücken der Taste  $\boxed{\bullet}$  zu der zuvor eingestellten Betriebsart zurückkehrt.

### • Einstellung des vorübergehenden Handbetriebs

- Mehrmals die Taste drücken, bis auf dem Display neben dem blinkenden Temperaturwert das Symbol *MAn*  erscheint.
- Die Taste  $\boxed{\bullet^{\frac{1}{0h} \cdots \frac{24h}{h}}}$  drücken; auf dem Display erscheinen zwei blinkende Ziffern, die die einzustellende Anzahl Stunden (h) anzeigen.
- Mit der Taste  $\boxed{\bullet^{\text{oh.}}\cdots$  24h die gewünschte Anzahl Stunden (von 1 bis 99) wählen und anschließend mit der Taste  $\mathbb{R}$ bestätigen.

Auf dem Display des Uhrenthermostats wird die Phase der Einstellung der Stundenzahl folgendermaßen angezeigt:

- Wenn die eingestellte Stundenzahl nicht über den laufenden Tag hinausgeht, zeigt der Uhrenthermostat die Uhrzeit, zu der der "Vorübergehende Handbetrieb" endet, durch Blinken zweier Segmente über der Uhrzeit an, die unter dem Display aufgedruckt ist;
- Wenn die eingestellte Stundenzahl den laufenden Tag überschreitet (sich also auch über darauf folgende Tage erstreckt), zeigt der Uhrenthermostat neben der Uhrzeit, zu der die Einstellung des *"Vorübergehenden Handbetriebs"* endet (siehe oben), auch den Tag an, an dem sie endet; tatsächlich wird unter dem betreffenden, oberhalb des Displays aufgedruckten Tages der Pfeil angezeigt.

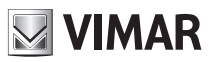

- Mit der Taste  $\triangleq$  den gewünschten Temperaturwert wählen und anschließend mit  $\mathbb{R}^d$  bestätigen oder die Taste drücken, um den Vorgang abzubrechen. Wenn die Einstellung nicht innerhalb ca. 40 Sekunden bestätigt wird, kehrt der Uhrenthermostat zu der zuvor eingestellten Betriebsart zurück.

- Nach Wahl des "Vorübergehenden Handbetriebs" kann der eingestellte Temperaturwert mit der Taste geändert werden; diese Änderung wird nach ca. 5 Sekunden automatisch bestätigt.

Nachdem der Uhrenthermostat auf den *"Vorübergehenden Handbetrieb"* eingestellt wurde, kann dessen Dauer geändert werden. Hierzu die Taste **drug werden.** drücken und mit loxl bestätigen.

Der Uhrenthermostat bleibt daher für die eingestellte Dauer im *Handbetrieb* und kehrt danach zu der zuvor eingestellten Betriebsart zurück.

Mit der Taste  $\oslash$  kann jederzeit zur vorhergehenden Betriebsart zurückgekehrt werden.

### • Einstellung des Automatikbetriebs

- Die Taste  $\circledcirc$  mehrmals drücken, bis auf dem Display über dem blinkenden Histogramm des täglichen Programmverlaufs das Symbol *Auto* erscheint.

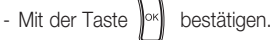

Ein vorübergehender Wechsel auf Handbetrieb ist möglich, zum Beispiel, wenn die gewünschte Temperatur nicht der programmierten entspricht. In diesem Fall den gewünschten Wert mit der Taste  $\ominus$  wählen und etwa 5 Sekunden warten, damit der Vorgang bestätigt wird.

Die neue Einstellung bleibt aktiv bis zum nächsten programmierten Temperaturwechsel, nach dem das gespeicherte Programm wiederhergestellt wird. Während dieses Intervalls werden am Display die blinkenden Segmente der Stunden angezeigt, in denen die vorübergehende Betriebsart aktiv bleibt.

Um sofort zum Automatikbetrieb zurückzukehren, die Taste  $\sqrt{c}$  drücken.

### • Abschalten

- Mehrmals die Taste **@1** drücken, bis auf dem Display die Anzeige OFF und neben dem Temperaturwert, das blinkende Symbol *OFF* erscheint
- Mit der Taste  $\mathbb{R}^n$  bestätigen. Wenn die Einstellung nicht innerhalb ca. 40 Sekunden bestätigt wird, kehrt der Uhrenthermostat zu der zuvor eingestellten Betriebsart zurück.

Um den Uhrenthermostat in einer der verfügbaren Betriebsarten wieder einzuschalten, mehrmals die Taste @1 drücken, bis die gewünschte Betriebsart angezeigt wird.

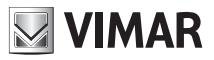

### • Vorübergehende Abschaltung

- Mehrmals die Taste drücken, bis auf dem Display die Anzeige OFF und neben dem Temperaturwert*,* das blinkende Symbol *OFF* erscheint
- Die Taste  $\boxed{\bullet \circ \cdots \circ \circ \circ \bullet}$  drücken; auf dem Display erscheinen zwei blinkende Ziffern, die die einzustellende Anzahl Stunden (h) anzeigen.
- Mit der Taste <<sup>oh ...</sup> <sup>24h</sup> die gewünschte Anzahl Stunden (von 1 bis 99) wählen und anschließend mit der Taste bestätigen.

Auf dem Display des Uhrenthermostats wird die Phase der Einstellung der Stundenzahl folgendermaßen angezeigt:

- Wenn die eingestellte Stundenzahl nicht über den laufenden Tag hinausgeht, zeigt der Uhrenthermostat die Uhrzeit, zu der die *"Vorübergehende Abschaltung"* endet, durch Blinken zweier Segmente über der Uhrzeit an, die unter dem Display aufgedruckt ist;
- Wenn die eingestellte Stundenzahl den laufenden Tag überschreitet (sich also auch über darauf folgende Tage erstreckt), zeigt der Uhrenthermostat neben der Uhrzeit, zu der die Einstellung der *"Vorübergehenden Abschaltung"* endet (siehe oben), auch den Tag an, an dem sie endet; tatsächlich wird unter dem betreffenden, oberhalb des Displays aufgedruckten Tages der Pfeil angezeigt.

Der Uhrenthermostat bleibt daher für die eingestellte Dauer auf *Aus* und kehrt danach zu der zuvor eingestellten Betriebsart zurück.

#### • Frostschutz

- Mehrmals die Taste **DR** drücken, bis auf dem Display die Anzeige **Anti** und neben der eingestellten Frostschutztemperatur das blinkende Symbol*\** erscheint
- Mit der Taste  $\lVert \circ \rVert$  bestätigen. Wenn die Einstellung nicht innerhalb ca. 40 Sekunden bestätigt wird, kehrt der Uhrenthermostat zu der zuvor eingestellten Betriebsart zurück.

Der Frostschutzwert kann mit der gleichen Vorgehensweise gewählt werden, mit der auch die Temperaturstufen eingestellt werden, und die durch Drücken der Taste **au** aktiviert wird.

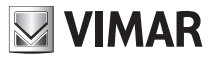

### • Wahl Sommer/Winter

Diese Art von Funktion wird nur verwendet, wenn mit dem Uhrenthermostat nicht nur die Heiz-, sondern auch die Klimaanlage geregelt werden soll.

- Die Taste drücken und gedrückt halten; auf dem Display erscheint die Anzeige *SEt* zusammen mit dem Symbol (Winter) oder mit dem Symbol & (Sommer).
- Mit der Taste < das Symbol < für Winter oder das Symbol < für Sommer wählen und mit der Taste bestätigen.

Im Kühlbetrieb (Sommer) sind die Eingriffe am Uhrenthermostat umgekehrt im Vergleich zu den im Heizbetrieb (Winter) durchaeführten.

#### • Einstellung des Passworts

Der Uhrenthermostat 01913 kann mit einem dreistelligen Passwort (PIN) geschützt werden, um den Zugriff auf die Konfigurationsdaten für die Klimaregelung zu sperren, dem Benutzer jedoch freien Zugang zu folgenden Vorgängen zu lassen:

- Einstellung von Datum und Uhrzeit;
- Einstellung der Betriebsart nach Jahreszeit (Sommer/Winter);
- Einstellung der Betriebsart (Aus, Vorübergehende Abschaltung, Frostschutz, Handbetrieb, Vorübergehender Handbetrieb und Automatikbetrieb).

Für alle näheren Angaben in Bezug auf Einstellung, Bearbeitung und Benutzung des Passworts wird auf Abschn. 13.10.8 auf Seite 73, und auf Abschn. 13.10.9 auf Seite 74 dieses Handbuchs verwiesen.

Achtung: Die dem Passwort zugewiesene Nummer (PIN) unbedingt in dem hierfür vorgesehenen Feld am Anfang dieses Handbuchs notieren

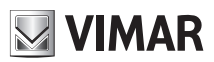

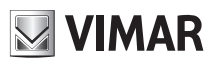

Bedienung des Uhrenthermostats 01913 mit SMS-Nachrichten

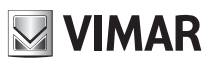

# 12. KONFIGURATION

# 12.1 VORDEFINIERTE WERTE

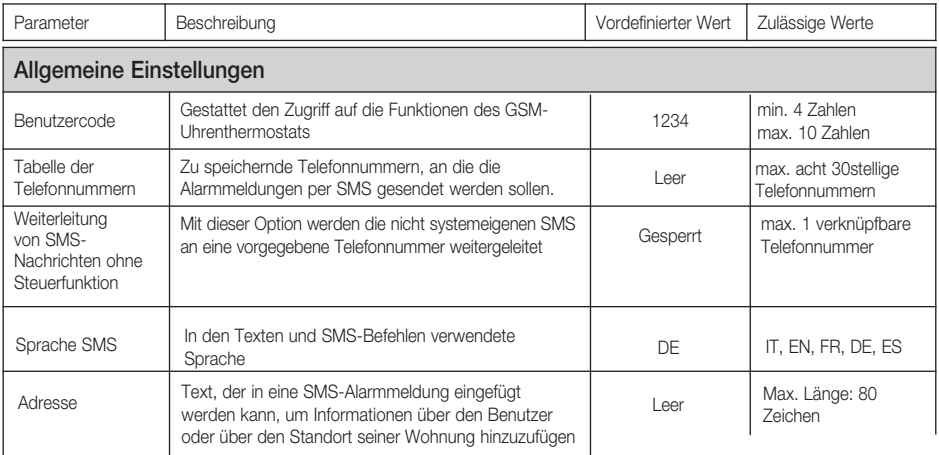

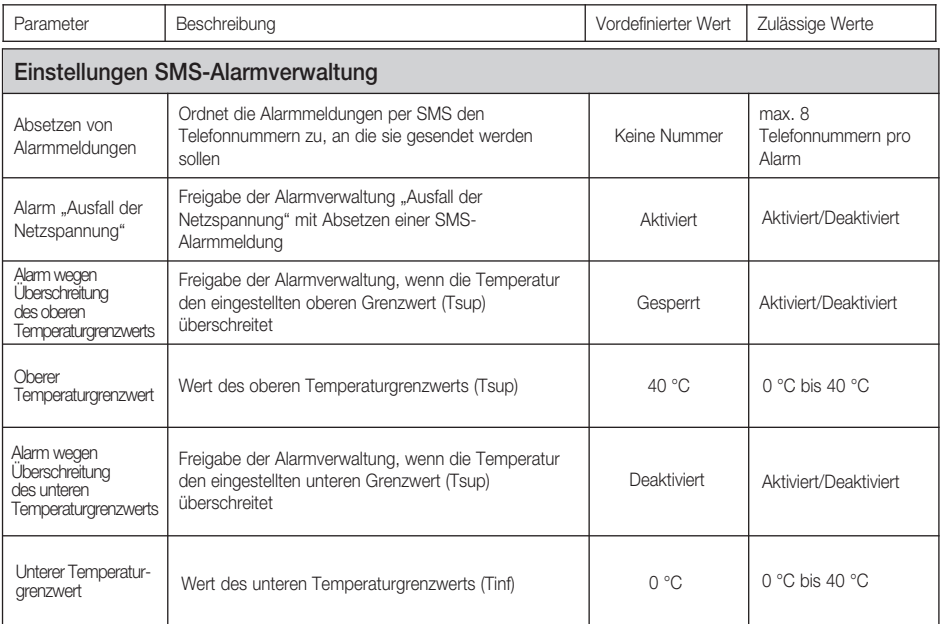

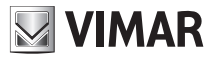

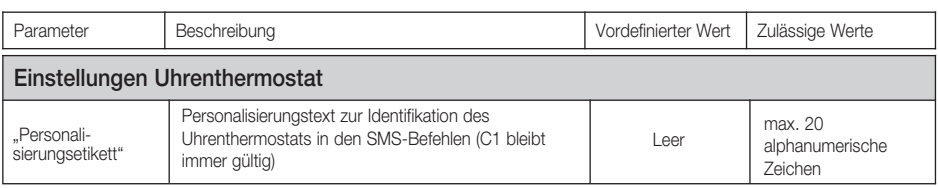

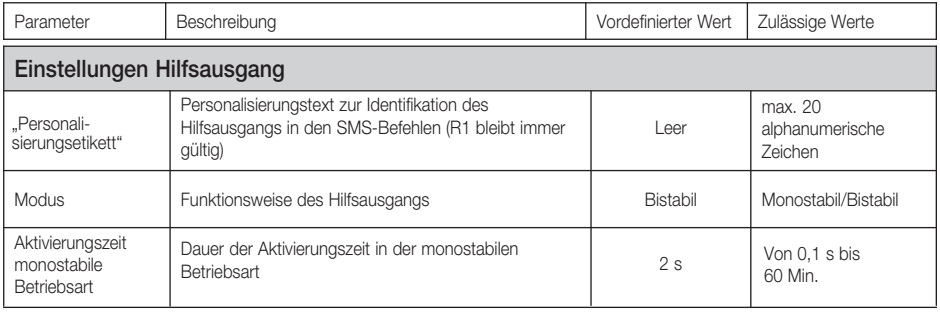

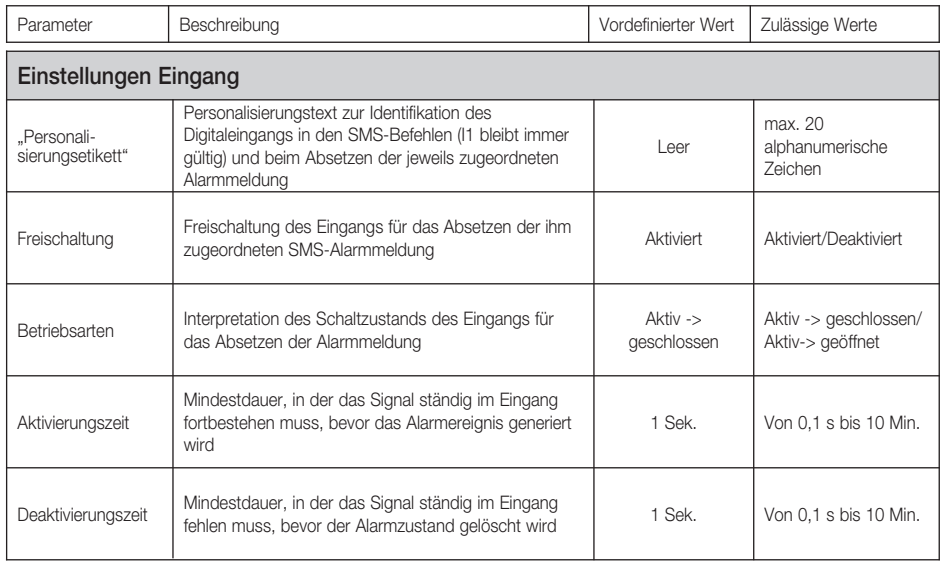

Hinweis: Bei Eingabe von Konfigurationsparametern mit unzulässigen Werten ordnet der GSM-Uhrenthermostat automatisch den zulässigen Wert zu, der dem eingegebenen Wert am nächsten liegt, oder zeigt je nach Befehlsart eine Fehlermeldung an.

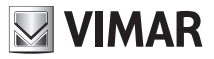

# 12.2 STARTVORGANG

- 1. Kontrollieren, ob die Akkus eingelegt und alle je nach Installationsart erforderlichen Anschlüsse ausgeführt wurden:
	- Versorgungsklemmen.
	- Relaisklemmen für den Anschluss an den Kessel.
	- Klemmen Digitaleingang (nur wenn ein Alarmsignal erkannt werden soll)
	- Klemmen Hilfsausgang (nur wenn eine Last gesteuert werden soll)
- 2. Kontrollieren, ob die SIM-Karte korrekt eingelegt wurde, wie in den Anleitungen auf Seite 11 beschrieben.
- 3. Kontrollieren, ob die Basis mit den Anschlussklemmen gut am Displayteil befestigt ist.
- 4. Den GSM-Uhrenthermostat mit Spannung versorgen:
	- Für wenige Augenblicke zeigt das Display alle Icons und Symbole an
	- kurz danach beginnt das Icon  $\overline{\overline{z}}$  zu blinken und der Uhrenthermostat bucht sich im GSM-Mobilfunknetz ein.
	- sobald das Einbuchen in das GSM-Mobilfunknetz erfolgreich abgeschlossen ist, hört das Icon  $\overline{\overline{f}}$  auf zu blinken und schaltet auf Dauerlicht. Wenn das Icon  $\overline{\overline{f}}$  nach mehreren Minuten immer noch blinkt, muss sichergestellt werden, dass die SIM-Karte korrekt installiert, und eine ausreichende GSM-Signalstärke

vorhanden ist.

In der folgenden Tabelle sind die möglichen Anzeigen des Icons  $\overline{F}$  je nach Betriebszustand des in den GSM-Uhrenthermostat eingebauten GSM-Moduls aufgeführt.

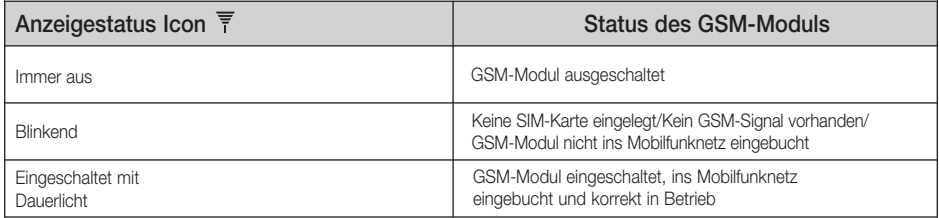

# 12.3 Erkennung des GSM-Signals

- 1. Sicherstellen, dass der Startvorgang und das Einbuchen des Moduls in das GSM-Netz korrekt abgeschlossen wurden: in diesem Fall wird das Icon  $\overline{\overline{F}}$  dauernd angezeigt.
- 2. Die Tasten ||x|| und  $\oslash$  ein paar Sekunden lang gleichzeitig drücken, um das GSM-Menü zu öffnen.
- 3. Mit der Taste  $\ominus$  bis zur Option *SIGn tESt* durch die Menüs blättern und auf  $\lVert \circ \rVert$  drücken.
- 4. Die GSM-Signalstärke wird anhand eines Histogramms im unteren Displayabschnitt grafisch angezeigt.

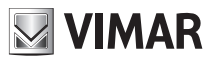

### Hinweis:

- Bei fehlendem GSM-Signal wird kein Histogramm angezeigt.
- Die Signalstärke 1 wird durch ein horizontales Histogramm angezeigt, das sich über die gesamte Länge des Displays erstreckt.
- Die Signalstärke 2 wird durch ein ähnliches Histogramm angezeigt, wie bei der Darstellung der Temperaturstufe T1 (im unteren rechten Displayabschnitt).
- Die Signalstärke 3 wird durch ein ähnliches Histogramm angezeigt, wie bei der Darstellung der Temperaturstufe T2.
- Die Signalstärke 4 wird durch ein ähnliches Histogramm angezeigt, wie bei der Darstellung der Temperaturstufe T3.

5. Die GSM-Signalstärke wird auf dem Display auch numerisch angezeigt: In den ersten zwei Ziffern der Anzeige der Temperaturwerte wird der Wert des Parameters CSQ angegeben. (Die numerischen Werte des CSQ sind in den europäischen Normen ETSI 07.07 festgelegt und können Werte zwischen 0 und 31 haben, oder 99, falls der CSQ-Wert nicht bestimmt werden kann).

Was das Fernschalten mittels SMS-Nachrichten angeht, kann der Uhrenthermostat GSM 01913 auch in Bereichen mit GSM-Signalstärke 1 (kleinste Stärke) installiert werden.

Allerdings ist die Installation des Uhrenthermostats GSM 01913 nicht möglich, wenn kein GSM-Signal vorhanden ist; in diesem Fall muss das Gerät an einem anderen Standort installiert werden als ursprünglich geplant.

Bei fehlendem GSM-Signal ist die Nutzung der Funktionen für die Fernsteuerung und für das Absetzen von Alarmmeldungen per SMS nicht möglich, während alle Funktionen für die Klimaregelung weiterhin wie bei einem normalen Uhrenthermostat verwendet werden können.

# 12.4 RÜCKSETZEN DER URSPRÜNGLICHEN DATEN DES GSM-MODUL

Mit dieser Prozedur können die ursprünglichen Einstellungen der Parameter für die Fernsteuerung des Uhrenthermostats GSM 01913 wiederhergestellt werden (siehe Tabellen im Abschnitt 12.1 auf Seite 24).

Zur Aktivierung der Prozedur folgendermaßen vorgehen:

- 1. Die Tasten  $\lVert \cdot \rVert$  und  $\mathbb{C}$  ein paar Sekunden lang gleichzeitig drücken, um das GSM-Menü zu öffnen.
- 2. Mit der Taste  $\triangleq$  bis zur Option *GSM COnF* durch die Menüs blättern und auf  $\lVert \cdot \rVert$  drücken.
- 3. Mit der Taste  $\ominus$  bis zur Option *GSM rES* durch die Menüs blättern und auf  $\lVert \cdot \rVert$  drücken.
- 4. Die Taste  $\Leftarrow$  drücken, bis auf dem Display die Anzeige YES erscheint, und auf  $\lVert \cdot \rVert$  drücken.
- 5. Während des Vorgangs wird das Symbol  $\Box$  rotierend angezeigt.

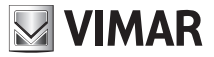

Achtung: Die soeben beschriebene Prozedur hat keinen Einfluss auf die Einstellungen des Uhrenthermostats selbst; diese Einstellungen werden mit der Taste **D** auf die ursprünglichen Werte zurückgesetzt (siehe Kap. 9 auf Seite 14 dieses Handbuchs).

### 12.5 BENUTZUNG DER SMS-NACHRICHTEN

Der Uhrenthermostat GSM 01913 kann SMS empfangen, anhand derer die Konfiguration, die Steuerung und die Statusabfrage der Vorrichtung möglich ist; sie müssen folgendes Format haben: **<Code>.<Inhalt\_sms>/<Inhalt\_sms>/...**

Wobei ailt:

- **<Code>** ist der Benutzercode;
- **.** ist die Trennlinie zwischen den Informationen
- **<Inhalt\_sms>** hängt von der Funktion ab, die ausgeführt werden soll
- **/** ist die Trennlinie für Konfigurationen, Befehle, Mehrfachabfragen

Sollte der Uhrenthermostat mehrere SMS-Nachrichten mit korrektem Benutzercode, aber Fehlern im Inhalt erhalten, sendet er eine Fehler-SMS, die den falschen Text und die Angabe des Befehls (bzw. der Befehle) mit dem nicht korrekten Inhalt enthält.

Beispiel.

Angenommen, es wird eine SMS-Nachricht mit 4 Befehlen gesendet, von denen der erste und der letzte nicht korrekt sind; in diesem Fall setzt der Uhrenthermostat eine Fehler-SMS mit folgendem Format ab:

### **GSM-01913 1/1 <vom GSM-Fernschalter erhaltene SMS, die die 4 Befehle enthält> Fehlerhafte(r) Befehl(e): 1 4**

Im Fall von SMS-Nachrichten mit mehreren Befehlen, die eine Antwort erfordern, ist der Uhrenthermostat in der Lage, bis zu 8 Antwort-SMS zu senden.

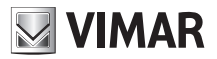

# 13. ALLGEMEINE KONFIGURATION

# 13.1 SPRACHEINSTELLUNG

Der Uhrenthermostat GSM 01913 interagiert mit dem Benutzer über SMS-Nachrichten, die in den folgenden Sprachen verfügbar sind: Italienisch, Englisch, Französisch, Deutsch und Spanisch.

Die Sprache der SMS-Nachrichten kann sowohl über SMS als auch mit der Software EasyTool Professional LT gewählt werden (siehe Benutzerhandbuch von Art. 01998.U).

Zum Einstellen der Dialogsprache die folgende SMS senden:

### **<Benutzercode>.L.<Sprachcode>**

 Wobei gilt: **<Sprachcode>** ist der Code der Sprache, die gewählt werden soll. Folgende Codes stehen zur Verfügung:

- **IT** = Italienisch
- **EN** = Englisch
- **FR** = Französisch
- **DE** = Deutsch
- **ES** = Spanisch

Für diesen Vorgang ist keine Bestätigungs-SMS des Uhrenthermostats vorgesehen.

Beispiel.

Wenn der Benutzercode auf den Standardwert 1234 gesetzt ist und für die SMS-Nachrichten die italienische Sprache eingestellt werden soll, die folgende SMS senden:

### **1234.L.IT**

### 13.1.1 Anzeige der aktuellen Sprache

Die aktuelle Dialogsprache des Uhrenthermostats kann sowohl per SMS als auch über die Anwendung EasyTool Professional LT abgefragt werden.

Für die Abfrage der Dialogsprache per SMS-Nachricht die folgende SMS senden:

### **<Benutzercode>.?L**

Diese Abfrage wird vom Fernschalter mit folgender SMS-Nachricht beantwortet:

### **GSM-01913 1/1**

### **SMS L:<Sprachcode>**

Wobei gilt: **<Sprachcode>** hat die in Abschnitt 13.1 auf Seite 29 erklärte Bedeutung.

# 13.2 KONFIGURATION DES BENUTZERCODES

Die Fernbedienung des GSM-Uhrenthermostats ist mit einem mindestens 4- und höchstens 10-stelligen numerischen Passwort (Benutzercode) geschützt.

Der Benutzercode muss in alle SMS-Nachrichten an den GSM-Uhrenthermostat eingegeben werden. Außerdem ist er auch für die Konfiguration der Vorrichtung mit der Software EasyTool Professional LT erforderlich.

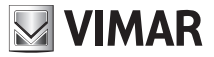

Der voreingestellte Benutzercode ist 1234 und kann sowohl per SMS als auch mithilfe der Anwendung EasyTool Professional LT geändert werden.

Zur Änderung des Benutzercodes eine SMS mit folgendem Format senden:

#### **<Benutzercode>.COD.<neuer Code>**

 - Wenn der gesendete Code mehr als 10 Zahlen hat, sendet der GSM-Uhrenthermostat die folgende Fehler-SMS:

 **GSM-01913 1/1 Fehler Code zu lang**

 - Wenn der gesendete Code weniger als 4 Zahlen hat, sendet der GSM-Uhrenthermostat die folgende Fehler-SMS:

 **GSM-01913 1/1 Fehler Code zu kurz**

 - Wenn der gesendete Code nicht numerische Zeichen enthält, sendet der GSM-Uhrenthermostat die folgende Fehler-SMS:

 **GSM-01913 1/1 Fehler Unzulässige Zeichen**

- Wenn der gesendete Code dem vorgeschriebenen Format entspricht, sendet der GSM-Uhrenthermostat die folgende Bestätigungs-SMS:

 **GSM-01913 1/1 Eingegebener Code: <Code>**

Beispiel.

Wenn der Benutzercode auf den Standardwert 1234 gesetzt ist und dieser durch den neuen Code 6767 ersetzt werden soll, muss folgende SMS gesendet werden:

### **1234.COD.6767**

Der GSM-Uhrenthermostat sendet folgende Bestätigungs-SMS:

```
GSM-01913 1/1
Eingegebener Code:
6767
```
Hinweis: Wenn das GSM-Modul auf die ursprünglichen Daten zurückgesetzt wird, hat auch der Code wieder den Defaultwert 1234).

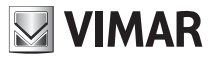

### 13.3 KONFIGURATION DER TELEFONNUMMERN

Der Uhrenthermostat GSM 01913 kann die Alarmmeldungen per SMS an bis zu 8 Telefonnummern senden; in den folgenden Punkten werden die Funktionen für die Verwaltung dieser Nummern erläutert.

**Lesen:** Gestattet die Überprüfung der in den 8 Speicherplätzen gespeicherten Telefonnummern.

• Eine SMS mit folgendem Format senden:

#### **<Benutzercode>.?NUM**

Der GSM-Uhrenthermostat sendet eine Antwort-SMS mit der Liste aller gespeicherten Telefonnummern mit folgendem Format:

```
GSM-01913 1/1
1:<Telefonnummer 1>
2:<Telefonnummer 2>
3:<Telefonnummer 3>
4:<Telefonnummer 4>
5:<Telefonnummer 5>
6:<Telefonnummer 6>
```
**7:<Telefonnummer 7> 8:<Telefonnummer 8>**

Beispiel. Wenn der Benutzercode auf den Standardwert 1234 gesetzt ist, die folgende SMS senden:

#### 1234.?NUM

Im angenommenen Fall, dass im GSM-Uhrenthermostat die folgenden Nummern gespeichert sind: 333778899 (Position 1) und 333445566 (Position 5), sendet die Vorrichtung die folgende Antwort-SMS:

```
GSM-01913 1/1
1: 333778899
2:
3:
4:
5: 333445566
6:
7:
8:
```
**Einfügen:** Dient zum Speichern einer Telefonnummern in einem der 8 verfügbaren Speicherplätze: Für diesen Vorgang ist keine Bestätigungs-SMS des GSM-Uhrenthermostats vorgesehen.

• Eine SMS mit folgendem Format senden:

#### **<Benutzercode>.NUM<n>.<Telefonnummer>**

Wobei gilt <n> ist die Position (von 1 bis 8), an der die Telefonnummer eingefügt werden soll.

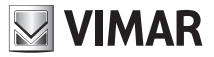

Beispiel. Wenn der Benutzercode auf den Standardwert gesetzt ist und die Nummer 333778899 auf Position 1 gespeichert werden soll, die folgende SMS senden:

### 1234.NUM1.333778899

**Löschen:** Dient zum Speichern einer Telefonnummern in einem der 8 verfügbaren Speicherplätze; für diesen Vorgang ist keine Bestätigungs-SMS des GSM-Uhrenthermostats vorgesehen.

• Eine SMS mit folgendem Format senden:

**<Benutzercode>.NUM<n>.0** (Null)

Wobei gilt <n> ist die Position (von 1 bis 8), aus der die Telefonnummer gelöscht werden soll.

Beispiel. Wenn der Benutzercode auf den Standardwert gesetzt ist und die Nummer in Position 1 gelöscht werden soll, die folgende SMS senden: 1234.NUM1.0

### 13.4 KONFIGURATION DER SMS-WEITERLEITUNG

Der GSM-Uhrenthermostat kann so konfiguriert werden, dass eingehende systemfremde SMS-Nachrichten (zum Beispiel vom Telefonanbieter gesendete Informationen) an eine bestimmte Telefonnummer weitergeleitet werden. Wenn diese Funktion aktiviert ist, werden alle vom GSM-Uhrenthermostat empfangenen SMS-Nachrichten, die nicht als SMS mit Steuerfunktion erkannt werden (also nicht mit dem korrekten Benutzercode beginnen), an die vorgegebene Telefonnummer weitergeleitet.

Zur Aktivierung dieser Funktion (genannt Weiterleitung) eine SMS mit folgendem Format senden:

#### **<Benutzercode>.RED.NUM<n>**

Wobei gilt: <n> ist die Position (von 1 bis 8) der Telefonnummer, an die die Nachrichten weitergeleitet werden sollen.

Der GSM-Uhrenthermostat sendet eine Antwort-SMS mit folgendem Format:

**GSM-01913 1/1 SMS-Weiterleitung an Nummer auf Speicherplatz <n>**

Wobei mit **Speicherplatz** die Position gemeint ist.

Beispiel. Wenn der Benutzercode auf den Standardwert 1234 gesetzt ist und alle systemfremden SMS-Nachrichten vom Uhrenthermostat an die in Position 1 befindliche Telefonnummer weitergeleitet werden sollen, die folgende SMS senden:

### 1234.RED.NUM1

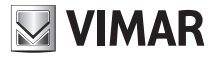

Der GSM-Uhrenthermostat sendet folgende Antwort-SMS:

**GSM-01913 1/1 SMS-Weiterleitung an Nummer auf Speicherplatz 1**

Um die Weiterleitungsfunktion zu deaktivieren, die folgende SMS senden:

**<Benutzercode>.RED.NUM0** (Null)

Der GSM-Uhrenthermostat sendet folgende Antwort-SMS:

**GSM-01913 1/1 SMS-Weiterleitung Deaktiviert**

Um an den Uhrenthermostat eine Abfrage zur Anzeige der Nummer zu senden, die für die Weiterleitung eingegeben wurde, eine SMS mit folgendem Format senden: **<Benutzercode>.?RED**

Wenn die Funktion aktiviert und der auf Position <n>>
<sub>repeicherten Telefonnummer zugeordnet ist,</sub> sendet der GSM-Uhrenthermostat die folgende Antwort-SMS: **GSM-01913 1/1 SMS-Weiterleitung**

**an Nummer <n>**

Wenn die Funktion nicht aktiviert ist, sendet der GSM-Uhrenthermostat die folgende SMS:

**GSM-01913 1/1 SMS-Weiterleitung Deaktiviert**

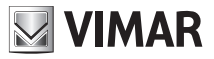

### 13.5 KONFIGURATION GUTHABENABFRAGE SIM (BEI "PREPAIDKARTEN")

Nach vorheriger Konfiguration per SMS kann der Uhrenthermostat GSM 01913 beim Telefonanbieter der im Gerät verwendeten SIM-Karte deren Restguthaben abfragen und dieses an den anfragenden Benutzer weiterleiten. Diese Funktion gilt natürlich nur für Prepaidkarten, deren Anbieter nach Abfrage per Anruf oder SMS die Zusendung einer SMS mit dem Restguthaben an eine bestimmte Nummer vorsieht.

### 13.5.1 Parameter der Guthabenabfrage einrichten

Die für die Guthabenabfrage erforderlichen Anbieter-Parameter können nach der folgenden Konfigurations-SMS im Fernwirkmodul gespeichert werden.

### **<Code>.SIMCREDITSET.<Abfrageart>.<credit\_num>.<sms\_String\_ Guthabenabfrage>**

**<Abfrageart>:** 'C' oder'S'. Der vom Anbieter der SIM-Karte angegebene Modus für die Guthabenabfrage und den Empfang der SMS mit Angabe des Restguthabens über die im darauf folgenden Feld <credit num> angegebene Nummer.

Im Einzelnen:

Wenn <**Abfrageart>**= C  $\rightarrow$  gibt der Anbieter vor, dass die SMS mit dem Restguthaben nach einem Sprachanruf (C) an die Nummer <credit\_num> empfangen wird.

Wenn <**Abfrageart>**=S  $\rightarrow$  aibt der Anbieter vor, dass die SMS mit dem Restguthaben nach Zusendung einer Abfrage-SMS an die Nummer **<credit\_num>** empfangen wird. Die Abfrage-SMS muss im Text der Nachricht die im Feld **<sms\_String\_Guthabenabfrage>** angegebene Zeichenkette enthalten.

**<credit\_num>**: Vom Anbieter angegebene Nummer für die Guthabenabfrage mit Antwort per SMS.

**<sms\_String\_Guthabenabfrage>:** wird nur für Guthabenabfragen per SMS eingegeben  $(Abf$ rageart = S).

Für den Einstellungsbefehl ist keine Bestätigungs-SMS vorgesehen.

### *Beispiele mit den drei größten nationalen Anbietern.*

Wenn der Benutzercode auf den Standardwert (1234) gesetzt ist, gelten derzeit die folgenden Konfigurations-SMS (die unten aufgeführten Parameter können in Zukunft unter Umständen vom Anbieter geändert werden).

• SIMcard TIM:

**1234.SIMCREDITSET.S.4916.PRE CRE SIN**

• SIMcard VODAFONE:

**1234.SIMCREDITSET.C.404**

• SIMcard WIND:

**1234.SIMCREDITSET.C.\*123#**
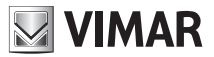

## 13.5.2 Parameter der Guthabenabfrage löschen

Die gemäß den Anleitungen des obigen Abschnitts eingestellten Anbieter-Parameter werden mit der folgenden SMS gelöscht:

## **<Code>.SIMCREDITSET.0**

### 13.5.3 Parameter der Guthabenabfrage lesen

Die gemäß den Anleitungen des obigen Abschnitts eingestellten Anbieter-Parameter werden mit der folgenden SMS aufgerufen:

#### **<Code>.?SIMCREDITSET**

## 13.5.4 Guthabenabfrage

Die gemäß den Anleitungen des obigen Abschnitts eingestellten Anbieter-Parameter werden mit der folgenden SMS aufgerufen:

#### **<Code>.SIMCREDIT**

In diesem Fall sendet der Uhrenthermostat GSM 01913 anhand der wie im Abschnitt 13.5.1 beschrieben eingestellten Anbieter-Parameter eine Guthabenabfrage an den Telefonanbieter, dessen Antwort innerhalb 3 Minuten an den Anfragenden weitergeleitet wird.

# 13.6 KONFIGURATION DER ALARMMELDUNGEN PER SMS

Der GSM-Uhrenthermostat kann Alarmmeldungen per SMS mit benutzerdefinierbarem Text absetzen. Die Personalisierung dieser Nachrichten erfolgt wahlweise durch Absetzen einer Konfigurations-SMS (wie nachstehend beschrieben) oder mithilfe eines Personal Computers, auf dem die Software EasyTool Professional LT installiert ist (für alle weiteren Details wird auf das entsprechende Benutzerhandbuch verweisen).

Folgende Bedingungen lösen das Absetzen der Alarm-SMS aus:

- Alarm Eingangsaktivierung
- Alarm Temperatur über dem oberen Temperaturgrenzwert (Tsup)
- Alarm Temperatur unter dem unteren Temperaturgrenzwert (Tinf)
- Alarm Ausfall der Netzspannung
- Alarm Rückkehr der Netzspannung

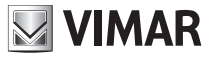

Wie nachstehend gezeigt, werden die Alarmmeldungen per SMS je nach Art der Alarmmeldung aus zwei oder drei verketteten Textnachrichten gebildet, und zwar:

- die erste Nachricht ist vordefiniert;

- die anderen Nachrichten sind optional und können vom Benutzer geändert werden.

In der folgenden Tabelle sind die Teile aufgeführt, aus denen sich eine SMS-Alarmmeldung zusammensetzt.

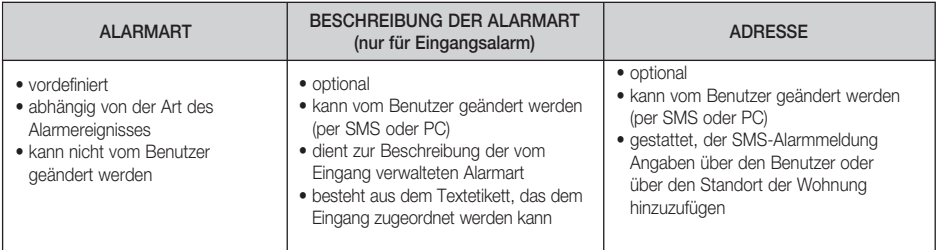

# 13.6.1 Alarm Eingangsaktivierung

Der GSM-Uhrenthermostat kann eine SMS-Alarmmeldung an bis zu 8 Telefonnummern senden, wenn eine vom Eingang generierte Alarmbedingung festgestellt wird; insbesondere ist der Eingang in der Lage, das Anliegen oder Fehlen einer Spannung an seinen Klemmen zu erkennen.

Der Eingang kann so konfiguriert werden, dass bei Wechsel von fehlender Spannung an den Klemmen zu anliegender Spannung an den Klemmen ein Alarmereignis erkannt wird.

Dieses Verhalten wird erzielt, indem der Modus des Eingangs auf "Alarm bei Schließen" einstellt wird (also den Eingang als "normalerweise geöffnet" betrachtet).

Der Eingang kann außerdem so konfiguriert werden, dass bei Wechsel von anliegender Spannung an den Klemmen zu fehlender Spannung an den Klemmen ein Alarmereignis generiert wird. Dieses Verhalten wird erzielt, indem der Modus des Eingangs auf "Alarm bei Öffnen" einstellt wird (also den Eingang als "normalerweise geschlossen" betrachtet).

Die Konfiguration des Eingangs wird in den folgenden Abschnitten genau beschrieben.

Die SMS-Alarmmeldung bei Aktivierung der Eingangskontakte hat folgendes Format:

```
"ALARM" + Beschreibung Alarmart 
(optional) + Adressennachricht
```
(optional)

Die Beschreibung der Alarmart ist optional und besteht aus dem SMS-Etikett des Eingangs; mit diesem benutzerdefinierbaren Etikett kann die Eingangsart beschrieben werden, um die SMS-Alarmmeldung zu personalisieren (für das Einrichten des SMS-Etiketts wird auf Abschnitt 13.6.1.7 auf Seite 39 verwiesen).

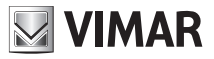

Die Adressennachricht ist optional und besteht aus einem benutzerdefinierbaren Text, der zum Beispiel die Daten über den Benutzer oder den Standort der Wohnung, in der der Uhrenthermostat installiert ist, enthalten kann (für das Einrichten der Adressennachricht siehe Abschnitt 13.6.1.8 auf Seite 41).

Hinweis: Nach Einrichten der Adressennachricht wird diese in alle Arten von Alarmmeldung eingefügt.

Für die Unterstützung des Alarms Eingangsaktivierung sind die folgenden Konfigurationsvorgänge erforderlich:

- Einstellung der Betriebsart des Eingangs: Alarm bei Schließen (normalerweise geöffnet) oder Alarm beim Öffnen (normalerweise geschlossen).
- Aktivierung des Eingangsalarms.
- Zuordnung des Alarms mit den Telefonnummern, an die die SMS-Nachricht geschickt werden soll.
- Personalisierung des SMS-Etiketts des Eingangs (optional).
- Personalisierung der Adressennachricht (optional).

Die Konfigurationen, die an dieser SMS-Alarmmeldung vorgenommen werden können, werden nachstehend erläutert.

## 13.6.1.1 Aktivierung oder Deaktivierung der Alarmverwaltung am Eingang

Wenn diese Option aktiviert ist, berücksichtigt der Uhrenthermostat die Statusänderungen des Eingangs, um die Alarmereignisse zu erkennen, und diese per SMS dem Benutzer zu melden. Wenn sie deaktiviert ist, berücksichtigt der Uhrenthermostat die Statusänderungen des Eingangs nicht und unterbindet somit das Absetzen der SMS-Alarmmeldung.

Zur Aktivierung die folgende SMS-Nachricht senden:

## **<Benutzercode>.I1.ON**

Hinweis: Es ist keine Antwort-SMS des Uhrenthermostats 01913 vorgesehen.

Beispiel.

Wenn der Benutzercode auf den Standardwert 1234 gesetzt ist und die Alarmverwaltung am Eingang aktiviert werden soll, die folgende SMS senden:

# 1234.I1.ON

Zur Deaktivierung die folgende SMS senden:

## **<Benutzercode>.I1.OFF**

Hinweis: Es ist keine Antwort-SMS des Uhrenthermostats 01913 vorgesehen.

Beispiel.

Wenn der Benutzercode auf den Standardwert 1234 gesetzt ist und die Alarmverwaltung am Eingang deaktiviert werden soll, die folgende SMS senden:

# 1234.I1.OFF

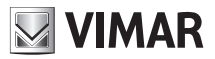

# 13.6.1.2 Einstellung der Arten der Eingangsaktivierung

Diese Einstellung gestattet die Wahl zwischen zwei möglichen Optionen: Aktivierung bei Schließen (d.h. normalerweise geöffnet) oder Aktivierung bei Öffnen (d.h. normalerweise geschlossen).

Zur Aktivierung bei Schließen die folgende SMS-Nachricht senden:

# **<Benutzercode>.I1.C**

Hinweis: Es ist keine Antwort-SMS des Uhrenthermostats 01913 vorgesehen.

Beispiel.

Wenn der Benutzercode auf den Standardwert 1234 gesetzt ist und der Alarm generiert werden soll, wenn der Eingang eine Spannung an seinen Klemmen erkennt, die folgende SMS senden: 1234.I1.C

Zur Aktivierung bei Öffnen die folgende Nachricht senden:

## **<Benutzercode>.I1.O**

Hinweis: Es ist keine Antwort-SMS des Uhrenthermostats 01913 vorgesehen.

Beispiel.

Wenn der Benutzercode auf den Standardwert 1234 gesetzt ist und der Alarm generiert werden soll, wenn der Eingang keine Spannung an seinen Klemmen erkennt, die folgende SMS senden: 1234.I1.O

# 13.6.1.3 Einstellung der Aktivierungszeit des Eingangs

Mit dieser Einstellung kann ein Zeitintervall für die Aktivierung des Eingangs festgelegt werden. Der Uhrenthermostat erkennt den Aktivierungsstatus nur, wenn die Alarmbedingung für die gesamte Dauer der eingestellten Aktivierungszeit fortdauert.

Für die Einstellung der Aktivierungszeit des Eingangs die folgende SMS-Nachricht senden:

## **<Benutzercode>.I1.TON.<Zeit>**

Wobei gilt: **<Zeit>** ist die in ms (Millisekunden) ausgedrückte Aktivierungszeit.

Hinweis: Es ist keine Antwort-SMS des Uhrenthermostats 01913 vorgesehen.

Beispiel.

Wenn der Benutzercode auf den Standardwert 1234 gesetzt ist und eine Aktivierungszeit von 2 s eingestellt werden soll, die folgende SMS senden:

# 1234.I1.TON.2000

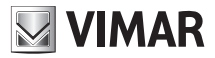

# 13.6.1.4 Einstellung der Deaktivierungszeit des Eingangs

Mit dieser Einstellung kann ein Zeitintervall für die Deaktivierung des Eingangs festgelegt werden. Der Uhrenthermostat erkennt den Deaktivierungsstatus nur, wenn die Alarmbedingung für mindestens die gesamte Dauer der eingestellten Deaktivierungszeit nicht erkannt wurde.

Für die Einstellung der Deaktivierungszeit des Eingangs die folgende SMS-Nachricht senden:

#### **<Benutzercode>.I1.TOFF.<Zeit>**

Wobei gilt: <**zeit>** ist die in ms (Millisekunden) ausgedrückte Deaktivierungszeit.

Hinweis: Es ist keine Antwort-SMS des Uhrenthermostats 01913 vorgesehen.

Beispiel.

Wenn der Benutzercode auf den Standardwert 1234 gesetzt ist und eine Deaktivierungszeit von 2 s eingestellt werden soll, die folgende SMS senden:

# 1234.I1.TOFF.2000

# 13.6.1.5 Zuordnung des Alarms mit den Telefonnummern, an die die SMS-Nachricht gesendet werden soll

Mit dieser Einstellung kann die Alarmmeldung bis zu 8 Telefonnummern, an die sie gesendet werden soll, zugeordnet werden.

Für diesen Vorgang ist keine Antwort des Uhrenthermostats 01913 vorgesehen.

Die folgende SMS senden:

#### **<Benutzercode>.SMSAI.NUM.<n1...n8>**

Wobei gilt: **<n1...n8>** ist die Liste der Speicherplätze der Telefonnummern, denen die SMS bei Eingangsalarm zugeordnet werden soll.

## Beispiel.

Wenn der Benutzercode auf den Standardwert 1234 gesetzt ist und die SMS-Alarmmeldung des Eingangs den Telefonnummern auf den Speicherplätzen 1, 2 und 5 zugeordnet werden soll, die folgende SMS senden:

# 1234.SMSAI.NUM.125

Um die Zuordnungen zwischen jeder Art von Alarmmeldungen und Telefonnummern aufzurufen, die folgende SMS senden:

#### **<Benutzercode>.?SMS**

Der Uhrenthermostat 01913 sendet eine Antwort-SMS mit der Liste aller Zuordnungen zwischen Telefonnummern und den Arten der Alarmmeldungen per SMS:

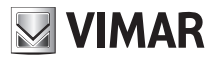

**GSM-01913 1/1**

**SMSAI: <Liste der Speicherplätze der zugeordneten Telefonnummern> SMSAR: <Liste der Speicherplätze der zugeordneten Telefonnummern> SMSAT1: <Liste der Speicherplätze der zugeordneten Telefonnummern> SMSAT0: <Liste der Speicherplätze der zugeordneten Telefonnummern>**

Beispiel.

Angenommen, der Benutzercode ist auf den Defaultwert 1234 gesetzt und:

- die SMS-Alarmmeldung des Eingangs wurde den Telefonnummern 1, 2 und 3 zugeordnet;

- die SMS-Alarmmeldung für Ausfall/Rückkehr der Netzspannung wurde den Telefonnummern 1 und 4 zugeordnet;

- die SMS-Alarmmeldung bei Temperaturüberschreitung wurde der Telefonnummer 1 zugeordnet;

- die SMS-Alarmmeldung bei Temperaturunterschreitung wurde der Telefonnummer 1 zugeordnet.

Auf die SMS-Nachricht:

#### 1234.?SMS

Der Uhrenthermostat 01913 antwortet mit der folgenden SMS:

**GSM-01913 1/1 SMSAI: 1 2 3 SMSAR: 1 4 SMSAT1: 1 SMSAT0: 1**

# 13.6.1.6 Löschen der Zuordnung des Alarms mit den Telefonnummern, an die die SMS-Nachricht gesendet werden soll

Mit dieser Einstellung können die Telefonnummern, an die die SMS-Nachricht gesendet werden soll, gelöscht werden.

Für diesen Vorgang ist keine Antwort des Uhrenthermostats 01913 vorgesehen.

Die folgende SMS senden:

#### **<Benutzercode>.SMSAI.NUM.0**

Wobei **0** für die Zahl Null steht.

Beispiel.

Wenn der Benutzercode auf den Standardwert 1234 gesetzt ist und die Zuordnung der SMS-Alarmmeldung des Eingangs mit allen Telefonnummern gelöscht werden soll, die folgende SMS senden:

# 1234.SMSAI.NUM.0

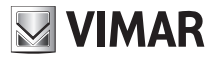

# 13.6.1.7 Personalisierung des SMS-Etiketts des Eingangs

Mit dieser Einstellung kann ein Text vorgegeben werden, der dem Eingang zugeordnet wird, so dass die SMS-Alarmmeldung auch eine Beschreibung des Alarms enthält.

Zum Einrichten des SMS-Etiketts des Eingangs die folgende SMS-Nachricht senden:

# **<Benutzercode>.I1.STR.<Text>**

Wobei gilt: **<Text>** ist die Beschreibung, die dem Eingang zugeordnet werden soll (max. 20 Zeichen).

Hinweis: Es ist keine Antwort-SMS des Uhrenthermostats 01913 vorgesehen; die Zeichen "." und "/" sind unzulässig.

## Beispiel.

Wenn der Benutzercode auf den Standardwert 1234 gesetzt ist und dem Eingang die Beschreibung "Störabschaltung Kessel" zugeordnet werden soll, die folgende SMS senden:

# 1234.I1.STR.Störabschaltung Kessel

Zum Löschen der Personalisierung des SMS-Etiketts des Eingangs die folgende SMS-Nachricht senden:

## **<Benutzercode>.I1.STR.O**

Wobei **0** für die Zahl Null steht.

Hinweis: Es ist keine Antwort-SMS des Uhrenthermostats 01913 vorgesehen.

Beispiel.

Wenn der Benutzercode auf den Standardwert 1234 gesetzt ist und der personalisierte Text des Eingangs gelöscht werden soll, die folgende SMS senden:

# 1234.I1.STR.0

## 13.6.1.8 Personalisierung der Adressennachricht

Mit dieser Einstellung kann ein weiterer Text vorgegeben werden, welcher der SMS-Alarmmeldung zugeordnet werden soll, um zusätzliche Informationen hinzuzufügen (Standort der Wohnung usw.). Wenn eingestellt, wird dieser identische Text allen Arten von Alarmmeldungen hinzugefügt.

Für die Einstellung der Adressennachricht die folgende SMS senden:

## **<Benutzercode>.ADDR.<Text>**

Wobei gilt: <**Text>** ist der einzugebende Text (max. 80 Zeichen).

Hinweis: Es ist keine Antwort-SMS vorgesehen; die Zeichen "" und "/" sind unzulässig.

## Beispiel.

Wenn der Benutzercode auf den Standardwert 1234 gesetzt ist und an die Alarmmeldungen Informationen über den Benutzer und die Adresse mit dem Wortlaut "Mario Rossi via Verdi 44 VICENZA" angehängt werden sollen, die folgende SMS senden:

# 1234.ADDR.Mario Rossi via Verdi 44 VICENZA

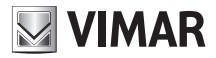

Zum Löschen der Adressennachricht die folgende SMS senden:

## **<Benutzercode>.ADDR.0**

Wobei **0** für die Zahl Null steht.

Hinweis: Es ist keine Antwort-SMS des Uhrenthermostats 01913 vorgesehen.

Beispiel.

Wenn der Benutzercode auf den Standardwert 1234 gesetzt ist und der Text der Adressennachricht gelöscht werden soll, die folgende SMS senden:

# 1234.ADDR.0

Für die Abfrage des der Adressennachricht zugeordneten Textes (zum Beispiel wenn man ihn vergessen hat), die folgende SMS senden:

#### **<Benutzercode>.?ADDR**

Der Uhrenthermostat sendet eine Antwort-SMS mit dem folgenden vorgegebenen Text:

**GSM-01913 1/1 ADDR: <Text ADRESSE>**

Beispiel.

Wenn der Benutzercode auf den Standardwert 1234 gesetzt ist, der Text von ADRESSE "Mario Rossi via Verdi 44 VICENZA" lautet, und folgende SMS gesendet wird:

## 1234.?ADDR

antwortet der Uhrenthermostat mit der folgenden SMS:

**GSM-01913 1/1 ADDR: Mario Rossi via Verdi 44 VICENZA**

# 13.6.1.9 Abfragen der Eingangseinstellungen

Mit dieser Funktion werden die dem Eingang zugeordneten Einstellungen aufgerufen.

Folgende SMS-Nachricht senden:

#### **<Benutzercode>.?I1**

Der Uhrenthermostat sendet eine Antwort-SMS mit folgendem Format:

```
GSM-01913 1/1
I1
<personalisiertes Etikett Eingang>
FREIGEGEBEN:ON/OFF
AKTIV:O/C 
TON:<Zeit>ms
TOFF:<Zeit>ms
```
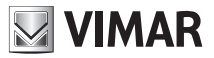

# Beispiel.

Angenommen, der Benutzercode ist auf den Defaultwert 1234 gesetzt und

- das SMS-Etikett des Eingangs wurde auf den Text "Störabschaltung Kessel" personalisiert;
- der Eingangsalarm wurde freigegeben;
- der eingestellte Modus ist beim Schließen aktiv (normalerweise geöffnet);
- Aktivierungs- und Deaktivierungszeit betragen 1 s.

Auf die SMS-Nachricht:

# 1234.?I1

antwortet der Uhrenthermostat 01913 mit der folgenden SMS:

**GSM-01913 1/1 I1 Störabschaltung Kessel FREIGEGEBEN: ON AKTIV: C TON: 1000 ms TOFF: 1000 ms**

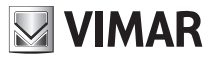

## 13.6.2 Temperaturalarm bei Überschreiten des oberen Temperaturgrenzwerts

Der GSM-Uhrenthermostat kann eine SMS-Alarmmeldung absetzen, wenn die Temperatur den vom Benutzer eingestellten Grenzwert überschreitet; diese Alarmbedingung wird erkannt, wenn die gemessene Temperatur mindestens 0,1 °C über dem eingestellten oberen Temperaturgrenzwert (angegeben mit Tsup) liegt. Nachdem die Alarm-SMS an die zuvor eingegebenen Telefonnummern gesendet wurde, bleibt der Uhrenthermostat im Status "Alarm gesendet" und solange er in diesem Status bleibt, setzt er keine weiteren Alarmmeldungen wegen Temperaturüberschreitung; diese Bedingung bleibt bestehen, bis die gemessene Temperatur unter folgenden Wert sinkt:

## Tsup - DTA

Wobei gilt: DTA ist das festgelegte Temperaturdifferential für die Verwaltung der Temperaturalarme und sein Wert ist der gleiche für die Alarmverwaltung sowohl der Temperaturüberschreitung als auch der Temperaturunterschreitung.

Das nachstehende Schema dient zur Veranschaulichung der obigen Beschreibung:

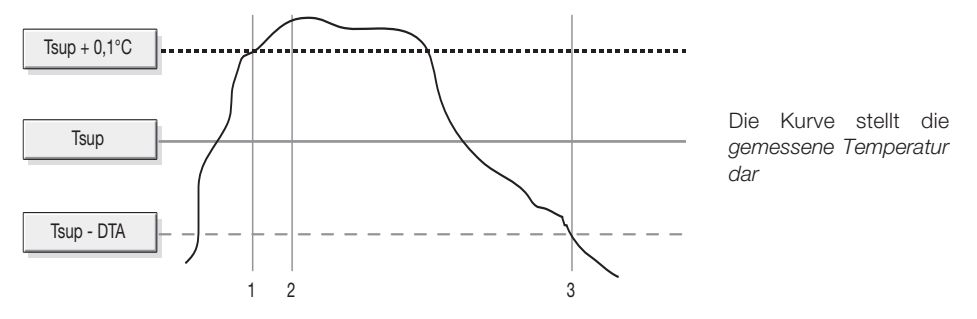

*1: Alarmerkennung gemessene Temperatur über Tsup*

*2: Absetzen der Alarm-SMS (Status: Alarm Temperaturüberschreitung)*

*3: Reset Alarm; die Vorrichtung kann eine neue Alarmbedingung wegen Temperaturüberschreitung*  erkennen.

Für die Unterstützung des Alarms wegen Temperaturüberschreitung sind die folgenden Konfigurationsvorgänge erforderlich:

- Einstellung des oberen Temperaturgrenzwerts.
- Alarmfreigabe.
- Zuordnung des Alarms mit den Telefonnummern, an die die SMS-Nachricht geschickt werden soll.
- Änderung des Werts des Temperaturdifferentials DTA (optional).
- Personalisierung der Adressennachricht (optional).

Hinweis: Der DTA hat einen vordefinierten und bereits eingestellten Wert, der für die meisten Installationsanforderungen optimal ist; falls er geändert wird, ist zu beachten, dass bei erheblichen Temperaturschwankungen um den eingestellten Grenzwert ein zu niedriger Wert des DTA die Zusendung zahlreicher Alarm-SMS bewirken könnte.

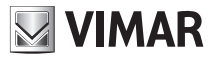

Die SMS-Alarmmeldung hat folgendes Format:

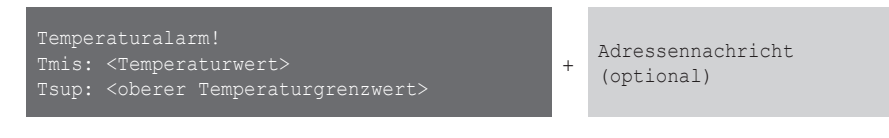

Die Konfigurationen, die an dieser SMS-Alarmmeldung vorgenommen werden können, werden nachstehend erläutert.

# 13.6.2.1 Aktivierung oder Deaktivierung der Alarmverwaltung bei Temperaturüberschreitung

Bei Freigabe dieser Option führt der Uhrenthermostat die ständige Kontrolle der Ist-Temperatur durch, um die eventuelle Überschreitung des eingestellten oberen Grenzwerts zu erkennen und dies dem Benutzer per SMS zu melden.

Zur Aktivierung die folgende SMS-Nachricht senden:

### **<Benutzercode>.ATEMP.AT1.ON**

Hinweis: Es ist keine Antwort-SMS des Uhrenthermostats 01913 vorgesehen.

Beispiel.

Wenn der Benutzercode auf den Standardwert 1234 gesetzt ist und die Alarmverwaltung bei Überschreiten des oberen Temperaturgrenzwerts Tsup freigegeben werden soll, die folgende SMS senden:

# 1234.ATEMP.AT1.ON

Zur Deaktivierung die folgende SMS senden:

### **<Benutzercode>.ATEMP.AT1.OFF**

Hinweis: Es ist keine Antwort-SMS des Uhrenthermostats 01913 vorgesehen.

Beispiel.

Wenn der Benutzercode auf den Standardwert 1234 gesetzt ist und die Alarmverwaltung bei Überschreiten des oberen Temperaturgrenzwerts gesperrt werden soll, die folgende SMS senden: 1234.ATEMP.AT1.OFF

## 13.6.2.2 Einstellung des oberen Temperaturgrenzwerts

Diese Option dient zur Einstellung des oberen Grenzwerts Tsup. Zur Aktivierung die folgende SMS-Nachricht senden:

#### **<Benutzercode>.ATEMP.AT1.XX,X**

Wobei gilt:  $xx, x$  ist der einzugebende Wert Tsup; die möglichen Werte müssen zwischen 0 °C und 40 °C liegen.

Hinweis: Es ist keine Antwort-SMS des Uhrenthermostats 01913 vorgesehen.

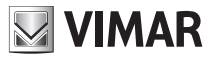

Beispiel 1.

Wenn der Benutzercode auf den Standardwert 1234 gesetzt ist und der Wert Tsup auf 35,6 °C eingestellt werden soll, die folgende SMS senden:

# 1234.ATEMP.AT1.35,6

Beispiel 2.

Wenn der Benutzercode auf den Standardwert 1234 gesetzt ist und der Wert Tsup auf 34 °C eingestellt werden soll, die folgende SMS senden:

## 1234.ATEMP.AT1.34

# 13.6.2.3 Zuordnung des Alarms mit den Telefonnummern, an die die SMS-Nachricht gesendet werden soll

Mit dieser Einstellung kann die Alarmmeldung bis zu 8 Telefonnummern, an die sie gesendet werden soll, zugeordnet werden.

Für diesen Vorgang ist keine Antwort des Uhrenthermostats 01913 vorgesehen.

Die folgende SMS senden:

## **<Benutzercode>.SMSAT1.NUM.<n1...n8>**

Wobei gilt: <n1...n8> ist die Liste der Speicherplätze der Telefonnummern, denen die SMS-Nachricht bei gemessener Temperatur über Tsup zugeordnet werden soll.

Beispiel.

Wenn der Benutzercode auf den Standardwert 1234 gesetzt ist und die SMS-Alarmmeldung bei Überschreitung des Temperaturgrenzwerts Tsup den Telefonnummern auf den Speicherplätzen 1, 2 und 5 zugeordnet werden soll, die folgende SMS senden:

## 1234.SMSAT1.NUM.125

Um die Zuordnungen zwischen jeder Art von Alarmmeldungen und Telefonnummern aufzurufen, die folgende SMS senden:

## **<Benutzercode>.?SMS**

Der Uhrenthermostat 01913 sendet eine Antwort-SMS mit der Liste aller Zuordnungen zwischen Telefonnummern und den Arten der Alarmmeldungen per SMS:

## **GSM-01913 1/1**

**SMSAI: <Liste der Speicherplätze der zugeordneten Telefonnummern> SMSAR: <Liste der Speicherplätze der zugeordneten Telefonnummern> SMSAT1: <Liste der Speicherplätze der zugeordneten Telefonnummern> SMSAT0: <Liste der Speicherplätze der zugeordneten Telefonnummern>** Für die Beispiele siehe Abschnitt 13.6.1.5 auf Seite 39.

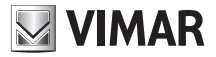

# 13.6.2.4 Löschen der Zuordnung des Alarms mit den Telefonnummern, an die die SMS-Nachricht gesendet werden soll

Mit dieser Einstellung können die Telefonnummern, an die die SMS-Nachricht gesendet werden soll, gelöscht werden.

Für diesen Vorgang ist keine Antwort des Uhrenthermostats 01913 vorgesehen.

Die folgende SMS senden:

# **<Benutzercode>.SMSAT1.NUM.0**

Wobei **0** für die Zahl Null steht.

Beispiel.

Wenn der Benutzercode auf den Standardwert 1234 gesetzt ist und die Zuordnung der SMS-Alarmmeldung bei Temperaturüberschreitung mit allen Telefonnummern gelöscht werden soll, die folgende SMS senden:

# 1234.SMSAT1.NUM.0

## 13.6.2.5 Änderung des Werts des Temperaturdifferentials

Mit dieser Funktion kann der Wert des für die Verwaltung der Temperaturalarme verwendeten Temperaturdifferentials DTA geändert werden.

Folgende SMS-Nachricht senden:

#### **<Benutzercode>.ATEMP.DTA.X,X**

Wobei gilt: **XX,X** ist der einzugebende Wert DTA; die möglichen Werte müssen zwischen 0,1°C und 2°C liegen.

Hinweis: Es ist keine Antwort-SMS des Uhrenthermostats 01913 vorgesehen.

Beispiel.

Wenn der Benutzercode auf den Standardwert 1234 gesetzt ist und der Wert des Differentials DTA auf 0,4 °C eingestellt werden soll, die folgende SMS senden:

# 1234.ATEMP.DTA.0,4

## 13.5.2.6 Personalisierung der Adressennachricht

Siehe Abschnitt 13.6.1.8 auf Seite 41.

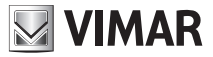

# 13.6.2.7 Abfragen und Einstellungen für Alarm Temperaturüberschreitung

Diese Funktion dient zum Aufrufen der Einstellungen für den Alarm bei Überschreiten des Temperaturwerts Tsup.

Folgende SMS-Nachricht senden:

## **<Benutzercode>.?AT1**

Der Uhrenthermostat sendet eine Antwort-SMS mit folgendem Format:

**GSM-01913 1/1 FREIGEGEBEN:ON/OFF AT1:XX,X Grad DTA:X,X Grad**

Beispiel.

Angenommen, der Benutzercode ist auf den Defaultwert 1234 gesetzt und

- der Alarm bei Temperaturüberschreitung wurde freigegeben;

- Der Temperaturgrenzwert Tsup wurde auf 39,2 °C eingestellt;

- Der Wert des Temperaturdifferentials DTA wurde auf 0,5 °C eingestellt;

Auf die SMS-Nachricht:

# 1234.?AT1

antwortet der Uhrenthermostat 01913 mit der folgenden SMS:

**GSM-01913 1/1 FREIGEGEBEN:ON AT1:39,2 Grad DTA:0,5 Grad**

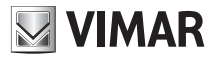

# 13.6.3 Alarm Temperatur unter dem unteren Temperaturgrenzwert

Der GSM-Uhrenthermostat kann eine SMS-Alarmmeldung absetzen, wenn die Temperatur den vom Benutzer eingestellten Grenzwert unterschreitet; diese Alarmbedingung wird erkannt, wenn die gemessene Temperatur mindestens 0,1 °C unter dem eingestellten unteren Temperaturgrenzwert (angegeben mit Tinf) liegt.

Nachdem die Alarm-SMS an die zuvor eingegebenen Telefonnummern gesendet wurde, bleibt der Uhrenthermostat im Status "Alarm gesendet" und solange er in diesem Status bleibt, setzt er keine weiteren Alarmmeldungen wegen Temperaturunterschreitung; diese Bedingung bleibt bestehen, bis die gemessene Temperatur über den folgenden Wert ansteigt:

# Tinf + DTA

Wobei gilt: DTA ist das festgelegte Temperaturdifferential für die Verwaltung der Temperaturalarme und sein Wert ist der gleiche für die Alarmverwaltung sowohl der Temperaturunterschreitung als auch der Temperaturüberschreitung.

Das folgende Schema dient zur Veranschaulichung der obigen Beschreibung:

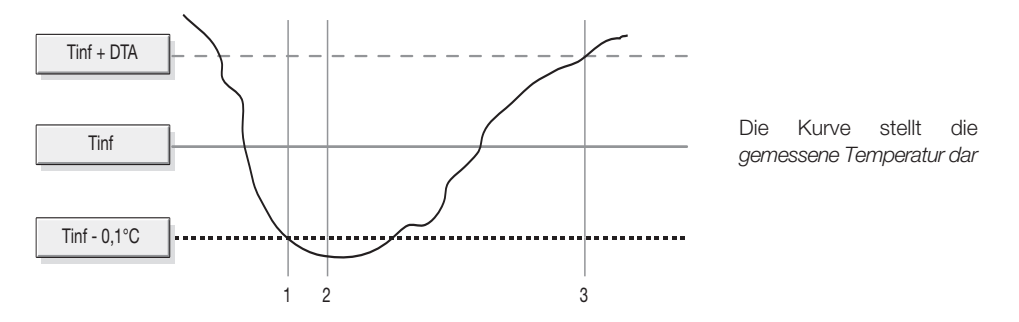

*1: Alarmerkennung gemessene Temperatur unter Tinf*

*2: Absetzen der Alarm-SMS (Status: Alarm Temperaturunterschreitung)*

*3: Reset Alarm; die Vorrichtung kann eine neue Alarmbedingung wegen Temperaturunterschreitung erkennen.*

Für die Unterstützung des Alarms wegen Temperaturunterschreitung sind die folgenden Konfigurationsvorgänge erforderlich:

- Einstellung des unteren Temperaturgrenzwerts.
- Alarmfreigabe.
- Zuordnung des Alarms mit den Telefonnummern, an die die SMS-Nachricht geschickt werden soll.
- Änderung des Werts des Temperaturdifferentials DTA (optional).
- Personalisierung der Adressennachricht (optional).

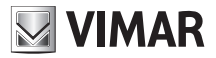

Hinweis: Der DTA hat einen vordefinierten und bereits eingestellten Wert, der für die meisten Installationsanforderungen optimal ist; falls er geändert wird, ist zu beachten, dass bei erheblichen Temperaturschwankungen um den eingestellten Grenzwert ein zu niedriger Wert des DTA die Zusendung zahlreicher Alarm-SMS bewirken könnte.

Die SMS-Alarmmeldung hat folgendes Format:

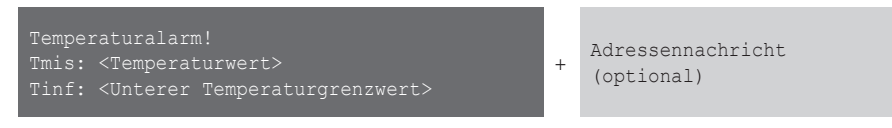

Hinweis: Die Alarme bei Temperaturüberschreitung und -unterschreitung sind voneinander unabhängig; es ist daher möglich, nur einen davon (zum Beispiel nur die Unterschreitung), beide oder gar keinen freizugeben.

Die Konfigurationen, die an dieser SMS-Alarmmeldung vorgenommen werden können, werden nachstehend erläutert.

# 13.6.3.1 Aktivierung oder Deaktivierung der Alarmverwaltung bei Temperaturunterschreitung

Bei Freigabe dieser Option führt der Uhrenthermostat die ständige Kontrolle der Ist-Temperatur durch, um die eventuelle Unterschreitung des eingestellten oberen Grenzwerts zu erkennen und dies dem Benutzer per SMS zu melden.

Zur Aktivierung die folgende SMS-Nachricht senden:

#### **<Benutzercode>.ATEMP.AT0.ON**

Hinweis: Es ist keine Antwort-SMS des Uhrenthermostats 01913 vorgesehen.

Beispiel.

Wenn der Benutzercode auf den Standardwert 1234 gesetzt ist und die Alarmverwaltung bei Unterschreiten des unteren Temperaturgrenzwerts Tinf freigegeben werden soll, die folgende SMS senden:

## 1234.ATEMP.AT0.ON

Zur Deaktivierung die folgende SMS senden:

#### **<Benutzercode>.ATEMP.AT0.OFF**

Hinweis: Es ist keine Antwort-SMS des Uhrenthermostats 01913 vorgesehen.

Beispiel.

Wenn der Benutzercode auf den Standardwert 1234 gesetzt ist und die Alarmverwaltung bei Unterschreiten des unteren Temperaturgrenzwerts Tinf deaktiviert werden soll, die folgende SMS senden:

# 1234.ATEMP.AT0.OFF

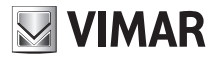

## 13.6.3.2 Einstellung des unteren Temperaturgrenzwerts

Diese Option dient zur Einstellung des unteren Grenzwerts Tinf. Zur Aktivierung die folgende SMS-Nachricht senden:

### **<Benutzercode>.ATEMP.AT0.XX,X**

Wobei gilt:  $xx, x$  ist der einzugebende Wert Tinf; die möglichen Werte müssen zwischen 0 °C und 40 °C liegen.

Hinweis: Es ist keine Antwort-SMS des Uhrenthermostats 01913 vorgesehen.

Beispiel 1.

Wenn der Benutzercode auf den Standardwert 1234 gesetzt ist und der Wert Tinf auf 2,6 °C eingestellt werden soll, die folgende SMS senden:

# 1234.ATEMP.AT0.2,6

Beispiel 2.

Wenn der Benutzercode auf den Standardwert 1234 gesetzt ist und der Wert Tinf auf 3 °C eingestellt werden soll, die folgende SMS senden:

## 1234.ATEMP.AT0.3

# 13.6.3.3 Zuordnung des Alarms mit den Telefonnummern, an die die SMS-Nachricht gesendet werden soll

Mit dieser Einstellung kann die Alarmmeldung bis zu 8 Telefonnummern, an die sie gesendet werden soll, zugeordnet werden.

Für diesen Vorgang ist keine Antwort des Uhrenthermostats 01913 vorgesehen.

Die folgende SMS senden:

#### **<Benutzercode>.SMSAT0.NUM.<n1...n8>**

Wobei gilt: <n1...n8> ist die Liste der Speicherplätze der Telefonnummern, denen die SMS-Nachricht bei Ist-Temperatur unter Tinf zugeordnet werden soll.

Beispiel.

Wenn der Benutzercode auf den Standardwert 1234 gesetzt ist und die SMS-Alarmmeldung bei Unterschreitung des Temperaturgrenzwerts Tinf den Telefonnummern auf den Speicherplätzen 1, 2 und 5 zugeordnet werden soll, die folgende SMS senden:

# 1234.SMSAT0.NUM.125

Um die Zuordnungen zwischen jeder Art von Alarmmeldungen und Telefonnummern aufzurufen, die folgende SMS senden:

#### **<Benutzercode>.?SMS**

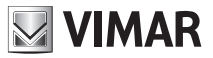

Der Uhrenthermostat 01913 sendet eine Antwort-SMS mit der Liste aller Zuordnungen zwischen Telefonnummern und den Arten der Alarmmeldungen per SMS:

**GSM-01913 1/1 SMSAI: <Liste der Speicherplätze der zugeordneten Telefonnummern> SMSAR: <Liste der Speicherplätze der zugeordneten Telefonnummern> SMSAT1: <Liste der Speicherplätze der zugeordneten Telefonnummern> SMSAT0: <Liste der Speicherplätze der zugeordneten Telefonnummern>**

Für die Beispiele siehe Abschnitt 13.5.1.5 auf Seite 37.

# 13.6.3.4 Löschen der Zuordnung des Alarms mit den Telefonnummern, an die die SMS-Nachricht gesendet werden soll

Mit dieser Einstellung können die Telefonnummern, an die die SMS-Nachricht gesendet werden soll, gelöscht werden.

Für diesen Vorgang ist keine Antwort des Uhrenthermostats 01913 vorgesehen.

Die folgende SMS senden:

#### **<Benutzercode>.SMSAT0.NUM.0**

Wobei **0** für die Zahl Null steht.

Beispiel.

Wenn der Benutzercode auf den Standardwert 1234 gesetzt ist und die Zuordnung der SMS-Alarmmeldung bei Temperaturunterschreitung mit allen Telefonnummern gelöscht werden soll, die folgende SMS senden:

## 1234.SMSAT0.NUM.0

## 13.6.3.5 Änderung des Werts des Temperaturdifferentials

Siehe Abschnitt 13.5.2.5 auf Seite 47.

## 13.6.3.6 Personalisierung der Adressennachricht

Siehe Abschnitt 13.5.1.8 auf Seite 41.

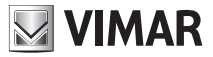

# 13.6.3.7 Abfragen und Einstellungen für Alarm Temperaturunterschreitung

Diese Funktion dient zum Aufrufen der Einstellungen für den Alarm bei Unterschreiten des Temperaturwerts Tinf.

Folgende SMS-Nachricht senden:

#### **<Benutzercode>.?AT0**

Der Uhrenthermostat sendet eine Antwort-SMS mit folgendem Format:

**GSM-01913 1/1 FREIGEGEBEN:ON/OFF AT0:XX,X Grad DTA:X,X Grad**

Beispiel.

Angenommen, der Benutzercode ist auf den Defaultwert 1234 gesetzt und

- der Alarm bei Temperaturunterschreitung wurde freigegeben;

- Der Temperaturgrenzwert Tinf wurde auf 4,2 °C eingestellt;

- Der Wert des Temperaturdifferentials DTA wurde auf 0,5 °C eingestellt;

Auf die SMS-Nachricht:

#### 1234.?AT0

antwortet der Uhrenthermostat 01913 mit der folgenden SMS:

**GSM-01913 1/1 FREIGEGEBEN:ON AT0:4,2 Grad DTA:0,5 Grad**

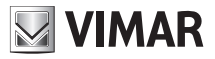

# 13.6.4 Alarm Ausfall der Netzspannung / Rückkehr der Netzspannung

Der GSM-Uhrenthermostat kann eine SMS-Nachricht "Ausfall der Netzspannung" absetzen, wenn in der Wohnung der Strom ausfällt (Blackout). Sobald die Netzspannung wiederhergestellt wird, kann der Uhrenthermostat außerdem eine SMS "Rückkehr der Netzspannung" absetzen. Die SMS-Meldung "Ausfall der Netzspannung" hat folgendes Format

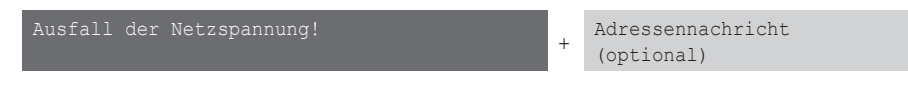

## Die SMS-Meldung "Rückkehr der Netzspannung" hat folgendes Format

Rückkehr der Netzspannung! + Adressennachricht (optional)

Für die Unterstützung der zwei oben genannten Alarme sind die folgenden Konfigurationsvorgänge erforderlich:

- Freigabe des Alarms bei Ausfall/Rückkehr der Netzspannung.
- Einstellung der Meldezeiten für die Alarme Ausfall und/oder Rückkehr der Netzspannung (optional).
- Zuordnung des Alarms mit den Telefonnummern, an die die Alarm-SMS geschickt werden soll.
- Personalisierung der Adressennachricht (optional).

Die Konfigurationen, die an dieser SMS-Alarmmeldung vorgenommen werden können, werden nachstehend erläutert.

# 13.6.4.1 Aktivierung oder Deaktivierung der Alarmverwaltung bei Ausfall/Rückkehr der Netzspannung

Bei Freigabe dieser Option kontrolliert der Uhrenthermostat ständig, ob Netzspannung anliegt und meldet per SMS-Nachrichten eventuelle Stromausfälle (Blackout) sowie die Rückkehr der Spannungsversorgung.

Standardmäßig erfolgt die Meldung nach einem fünfsekündigen Ausfall bzw. nach Rückkehr der Spannungsversorgung. Die Dauer wird mit den Parametern TOFF und TON angezeigt (siehe folgenden Abschnitt 13.6.4.2).

Zur Aktivierung die folgende SMS-Nachricht senden:

#### **<Benutzercode>.AR.ON**

Hinweis: Es ist keine Antwort-SMS des Uhrenthermostats 01913 vorgesehen.

Beispiel.

Wenn der Benutzercode auf den Standardwert 1234 gesetzt ist und die Alarmverwaltung bei Ausfall/ Rückkehr der Netzspannung aktiviert werden soll, die folgende SMS senden:

# 1234.AR.ON

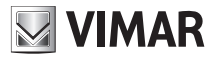

Zur Deaktivierung die folgende SMS senden:

### **<Benutzercode>.AR.OFF**

Hinweis: Es ist keine Antwort-SMS des Uhrenthermostats 01913 vorgesehen.

### Beispiel

Wenn der Benutzercode auf den Standardwert 1234 gesetzt ist und die Alarmverwaltung bei Ausfall/ Rückkehr der Netzspannung deaktiviert werden soll, die folgende SMS senden:

# 1234.AR.OFF

Zum Abrufen der vorgenommenen Einstellung des Alarms bei Ausfall/Rückkehr der Netzspannung, die folgende SMS senden:

# **<Benutzercode>.?AR**

Der Uhrenthermostat 01913 sendet eine Antwort-SMS mit folgendem Format:

**GSM-01913 1/1 AR FREIGEGEBEN:ON/OFF TOFF:5s TON:5s**

Beispiel.

Wenn der Benutzercode auf den Standardwert 1234 gesetzt ist, der Alarm wegen Ausfall/Rückkehr der Netzspannung freigegeben wurde und folgende SMS gesendet wird:

# 1234.?AR

antwortet der Uhrenthermostat 01913 mit der folgenden SMS:

**GSM-01913 1/1 AR FREIGEGEBEN:ON TOFF:5s TON:5s**

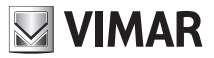

## 13.6.4.2 Einstellung der Meldezeiten der Alarme Ausfall/Rückkehr der Netzspannung

Mit dieser Option kann separat die Zeit (in Sekunden) eingegeben, nach der die Alarme "Ausfall der Netzspannung" und "Rückkehr der Netzspannung" per SMS gemeldet werden. Natürlich wird bei sehr kurzen Spannungsschwankungen, die weniger dauern, als mit den Werten TOFF und TON vorgegeben, keine SMS-Alarmmeldung wegen Ausfall oder Rückkehr der Netzspannung abgesetzt; diese Option kann nützlich sein, um gelegentliche Alarme wegen kurzfristigen Stromausfällen, die in bestimmten Gebieten auftreten, zu "filtern".

Wie im vorhergehenden Abschnitt bereits erwähnt, sind die spezifischen Parameter dieser Zeiteinstellungen durch die Etiketten TOFF (zur Vorgabe der Zeit in Sekunden, nach der das Ereignis "Ausfall der Netzspannung" gemeldet wird) und TON (zur Vorgabe der Zeit in Sekunden, nach der das Ereignis "Rückkehr der Netzspannung" gemeldet wird) gekennzeichnet. Ihr Defaultwert (nach einem "Reset der GSM-Parameter") ist 5 Sekunden und kann mit den unten beschriebenen SMS innerhalb eines Bereichs zwischen 1s und 3600s (1 Stunde) eingestellt werden.

Zum Einstellen der Zeit, nach der die SMS wegen Ausfall der Netzspannung abgesetzt wird, die folgende Nachricht senden:

#### **<Benutzercode>.AR.TOFF.xxxx**

Wobei gilt: **xxxx** ist die Anzahl Sekunden, nach der die SMS "Ausfall der Netzspannung!" abgesetzt wird. Es können Werte xxxx zwischen 1 und 3600 (Sekunden) eingegeben werden. Hinweis: Es ist keine Antwort-SMS des Uhrenthermostats 01913 vorgesehen.

## Beispiel.

Wenn der Benutzercode auf den Standardwert 1234 gesetzt, die Unterstützung des Alarms AR (Ausfall/Rückkehr) freigegeben ist (siehe vorhergehenden Abschnitt), und die Meldung Ausfall der Netzspannung erst nach einem Stromausfall von mindestens 10 Minuten (600 Sekunden) abgesetzt werden soll, die folgende SMS senden:

## 1234.AR.TOFF.600

Um die Einstellung dieser Zeiten zu erfahren, braucht nur mit einer allgemeinen SMS eine Abfrage der AR-Einstellungen gesendet zu werden:

#### **<Benutzercode>.?AR**

In der Antwort werden die Parameter TOFF und TON angezeigt wie in den Beispielen des obigen Abschnitts 13.6.4.1 angegeben.

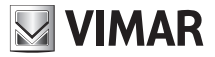

# 13.6.4.3 Zuordnung des Alarms mit den Telefonnummern, an die die SMS-Nachricht gesendet werden soll

Mit dieser Einstellung kann die Alarmmeldung bis zu 8 Telefonnummern, an die sie gesendet werden soll, zugeordnet werden.

Für diesen Vorgang ist keine Antwort des Uhrenthermostats 01913 vorgesehen.

Die folgende SMS senden:

### **<Benutzercode>.SMSAR.NUM.<n1...n8>**

Wobei gilt: **<n1...n8>** ist die Liste der Speicherplätze der Telefonnummern, denen die SMS bei Ausfall/Rückkehr der Netzspannung zugeordnet werden soll.

Beispiel.

Wenn der Benutzercode auf den Standardwert 1234 gesetzt ist und die SMS-Alarmmeldung wegen Ausfall/Rückkehr der Netzspannung den Telefonnummern auf den Speicherplätzen 1, 2 und 5 zugeordnet werden soll, die folgende SMS senden:

# 1234.SMSAR.NUM.125

Um die Zuordnungen zwischen jeder Art von Alarmmeldungen und Telefonnummern aufzurufen, die folgende SMS senden:

### **<Benutzercode>.?SMS**

Der Uhrenthermostat 01913 sendet eine Antwort-SMS mit der Liste aller Zuordnungen zwischen Telefonnummern und den Arten der Alarmmeldungen per SMS:

#### **GSM-01913 1/1**

**SMSAI: <Liste der Speicherplätze der zugeordneten Telefonnummern> SMSAR: <Liste der Speicherplätze der zugeordneten Telefonnummern> SMSAT1: <Liste der Speicherplätze der zugeordneten Telefonnummern> SMSAT0: <Liste der Speicherplätze der zugeordneten Telefonnummern>**

Für die Beispiele siehe Abschnitt 13.6.1.5 auf Seite 39.

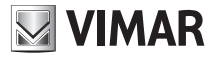

# 13.6.4.4 Löschen der Zuordnung des Alarms mit den Telefonnummern, an die die SMS-Nachricht gesendet werden soll

Mit dieser Einstellung können die Telefonnummern, an die die SMS-Nachricht gesendet werden soll, gelöscht werden.

Für diesen Vorgang ist keine Antwort des Uhrenthermostats 01913 vorgesehen.

Die folgende SMS senden:

### **<Benutzercode>.SMSAR.NUM.0**

Wobei **0** für die Zahl Null steht.

Beispiel.

Wenn der Benutzercode auf den Standardwert 1234 gesetzt ist und die Zuordnung der SMS-Alarmmeldung bei "Ausfall der Netzspannung" mit allen Telefonnummern gelöscht werden soll, die folgende SMS senden:

# 1234.SMSAR.NUM.0

## 13.6.4.5 Personalisierung der Adressennachricht

Siehe Abschnitt 13.6.1.8 auf Seite 41.

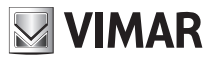

# 13.7 VERWALTUNG DES HILFSAUSGANGS

Der Uhrenthermostat GSM 01913 ist mit einem Hilfsausgang für die Steuerung einer allgemeinen Last ausgestattet. Die Steuerung dieser Last darf ausschließlich über ein externes Hilfsrelais erfolgen (nicht im Lieferumfang enthalten).

Die Funktionen, die für die Verwaltung des Hilfsausgangs verwendet werden können, sind in den folgenden Punkten aufgeführt.

# 13.7.1 Personalisierung des SMS-Etiketts des Hilfsausgangs

Mit dieser Einstellung kann ein Text vorgegeben werden, der dem Hilfsausgang zugeordnet wird; zur Verwendung alternativ zum Standard-Etikett R1 in den SMS-Nachrichten mit Steuerfunktion.

Zum Einrichten des SMS-Etiketts des Ausgangs die folgende SMS-Nachricht senden:

# **<Benutzercode>.R1.STR.<Text>**

Wobei gilt: **<Text>** ist die Beschreibung, die dem Eingang zugeordnet werden soll (max. 20 Zeichen).

Hinweis: Es ist keine Antwort-SMS des Uhrenthermostats 01913 vorgesehen; die Zeichen "." und "/" sind unzulässig.

# Beispiel.

Wenn der Benutzercode auf den Standardwert 1234 gesetzt ist und dem Hilfsausgang der Name "Treppenhausbeleuchtung" zugeordnet werden soll, die folgende SMS senden:

# 1234.R1.STR.Treppenhausbeleuchtung

Zum Löschen der Personalisierung des SMS-Etiketts des Hilfsausgangs die folgende SMS-Nachricht senden:

## **<Benutzercode>.R1.STR.O**

Wobei **0** für die Zahl Null steht.

Hinweis: Es ist keine Antwort-SMS des Uhrenthermostats 01913 vorgesehen.

Beispiel.

Wenn der Benutzercode auf den Standardwert 1234 gesetzt ist und der personalisierte Text des Hilfsausgangs gelöscht werden soll, die folgende SMS senden:

# 1234.R1.STR.0

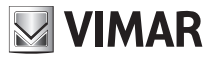

# 13.7.2 Einstellung der bistabilen Funktionsweise

Die Funktionsweise des Hilfsausgangs kann auf bistabil konfiguriert werden; diese Einstellung ist in der folgenden Tabelle beschrieben:

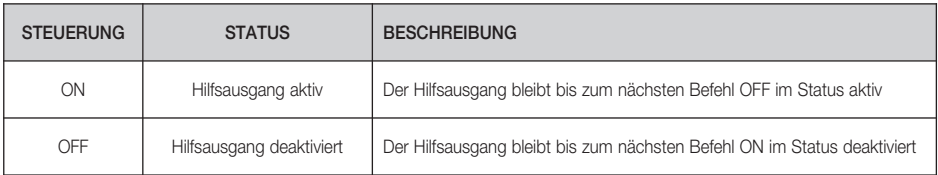

Für die Einstellung der bistabilen Funktionsweise die folgende SMS senden:

# **<Benutzercode>.R1.BI**

Hinweis: Es ist keine Antwort-SMS des Uhrenthermostats 01913 vorgesehen.

Beispiel.

Wenn der Benutzercode auf den Standardwert 1234 gesetzt ist und der Hilfsausgang für bistabile Funktionsweise konfiguriert werden soll, die folgende SMS senden:

# 1234.R1.BI

## 13.7.3 Einstellung der monostabilen Funktionsweise und der entsprechenden Aktivierungszeit

Die Funktionsweise des Hilfsausgangs kann auf monostabil konfiguriert werden, außerdem besteht die Möglichkeit, auch die Aktivierungszeit dieser Funktionsweise einzustellen. Diese Einstellung ist in der folgenden Tabelle beschrieben:

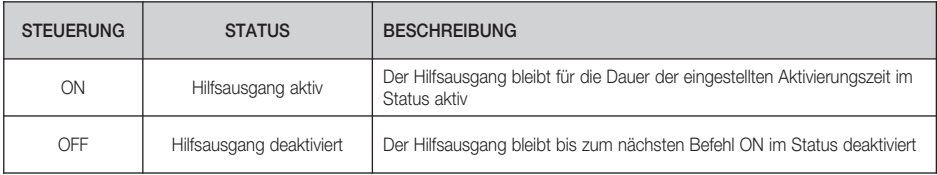

Für die Einstellung der monostabilen Funktionsweise die folgende SMS senden:

### **<Benutzercode>.R1.MONO.<Aktivierungszeit>**

Wobei gilt: **<Aktivierungszeit>** ist der in Sekunden ausgedrückte Wert der Aktivierungszeit, die eingestellt werden soll; es können Werte zwischen 0,1 s und 3600 s (60 Minuten) eingegeben werden.

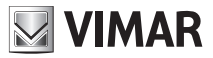

Hinweis: Es ist keine Antwort-SMS des Uhrenthermostats 01913 vorgesehen.

Beispiel.

Wenn der Benutzercode auf den Standardwert 1234 gesetzt ist und der Hilfsausgang für monostabile Funktionsweise mit Aktivierungszeit 0,5 s eingestellt werden soll, die folgende SMS senden: 1234.R1.MONO.05

# 13.7.4 Abfrage der Konfiguration des Hilfsausgangs

Mit dieser Funktion kann die Konfiguration des Hilfsausgangs in Erfahrung gebracht werden.

Folgende SMS-Nachricht senden:

# **<Benutzercode>.?R1**

Der Uhrenthermostat sendet eine Antwort-SMS mit folgendem Format:

# **GSM-01913 1/1 R1 <personalisiertes Etikett des Hilfsausgangs> BISTABIL/MONOSTABIL:<Zeit>s**

Beispiel.

Angenommen, der Benutzercode ist auf den Defaultwert 1234 gesetzt und

- das SMS-Etikett des Hilfsausgangs wurde mit "Treppenhausbeleuchtung" eingerichtet;

- die Funktionsweise wurde als monostabil mit Aktivierungszeit 2 s konfiguriert.

Auf die SMS-Nachricht:

# 1234.?R1

antwortet der Uhrenthermostat 01913 mit der folgenden SMS:

**GSM-01913 1/1 R1 Treppenhausbeleuchtung MONOSTABIL:2s**

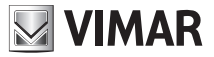

## 13.7.5 Aktivierung des Hilfsausgangs

Mit dieser Funktion kann der Hilfsausgang, und folglich die über das externe Hilfsrelais damit verbundene Last aktiviert werden.

Folgende SMS-Nachricht senden:

#### **<Benutzercode>.R1.ON**

Zur Bestätigung der erfolgten Aktivierung sendet der Uhrenthermostat eine SMS:

### **GSM-01913 1/1 R1 ON**

Beispiel.

Wenn der Benutzercode auf den Standardwert 1234 gesetzt ist und der Hilfsausgang aktiviert werden soll, die folgende SMS senden:

# 1234.R1.ON

Der Uhrenthermostat 01913 antwortet mit der folgenden SMS:

**GSM-01913 1/1 R1 ON**

#### 13.7.6 Deaktivierung des Hilfsausgangs

Mit dieser Funktion kann der Hilfsausgang deaktiviert werden.

Folgende SMS-Nachricht senden:

## **<Benutzercode>.R1.OFF**

Zur Bestätigung der erfolgten Deaktivierung sendet der Uhrenthermostat eine SMS:

# **GSM-01913 1/1 R1 OFF**

Beispiel.

Wenn der Benutzercode auf den Standardwert 1234 gesetzt ist und der Hilfsausgang deaktiviert werden soll, die folgende SMS senden:

## 1234.R1.OFF

Der Uhrenthermostat 01913 antwortet mit der folgenden SMS:

**GSM-01913 1/1 R1 OFF**

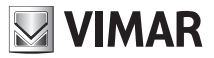

# 13.7.7 Statusabfrage des Hilfsausgangs

Mit dieser Funktion kann der aktuelle Status (aktiv oder deaktiviert) des Hilfsausgangs in Erfahrung gebracht werden.

Folgende SMS-Nachricht senden:

### **<Benutzercode>.R1.STATUS**

Der Uhrenthermostat sendet eine Antwort-SMS mit folgendem Format:

#### **GSM-01913 1/1 <Etikett R1>:ON/OFF**

Beispiel.

Angenommen, der Benutzercode ist auf den Defaultwert 1234 gesetzt und - das SMS-Etikett des Hilfsausgangs wurde mit "Treppenhausbeleuchtung" eingerichtet;

- der Hilfsausgang ist aktiv.

Auf die SMS-Nachricht:

# 1234.R1.STATUS

antwortet der Uhrenthermostat 01913 mit der folgenden SMS:

**GSM-01913 1/1 Treppenhausbeleuchtung: ON**

# 13.8 REMOTE-EINSTELLUNG DES UHRENTHERMOSTATS

Über einfache SMS-Nachrichten können sämtliche Klimaeinstellungen (Betriebsart, Programme, Temperaturstufe usw.) des GSM-Uhrenthermostats aus der Ferne geregelt werden.

## 13.8.1 Personalisierung des SMS-Etiketts des Uhrenthermostats

Mit dieser Einstellung kann ein Text vorgegeben werden, der dem Uhrenthermostat zugeordnet wird; zur Verwendung alternativ zum Standard-Etikett C1 in den SMS-Nachrichten mit Steuerfunktion.

Zum Einrichten des SMS-Etiketts des Uhrenthermostats die folgende SMS-Nachricht senden:

# **<Benutzercode>.C1.STR.<Text>**

Wobei gilt: <**Text>** ist die Beschreibung, die dem Eingang zugeordnet werden soll (max. 20 Zeichen).

Hinweis: Es ist keine Antwort-SMS des Uhrenthermostats 01913 vorgesehen; die Zeichen "." und "/" sind unzulässig.

Beispiel.

Wenn der Benutzercode auf den Standardwert 1234 gesetzt ist und dem Uhrenthermostat der Name "Küche" zugeordnet werden soll, die folgende SMS senden:

# 1234.C1.STR.Küche

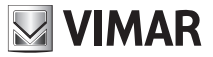

Zum Löschen der Personalisierung des SMS-Etiketts des Uhrenthermostats die folgende SMS-Nachricht senden:

#### **<Benutzercode>.C1.STR.O**

Wobei **0** für die Zahl Null steht.

Hinweis: Es ist keine Antwort-SMS des Uhrenthermostats 01913 vorgesehen.

Beispiel.

Wenn der Benutzercode auf den Standardwert 1234 gesetzt ist und der personalisierte Text des Uhrenthermostats gelöscht werden soll, die folgende SMS senden:

1234.C1.STR.0

#### 13.8.2 Einstelldung der Temperaturstufen des Automatikbetriebs

Diese Funktion dient zur Einstellung der Temperaturstufen T1, T2, T3, die der Uhrenthermostat im Automatikbetrieb verwendet.

Für die Einstellung der Temperaturstufen die folgenden SMS-Nachrichten senden:

**<Benutzercode>.C1.T1.XX,X** für die Einstellung von T1 **<Benutzercode>.C1.T2.XX,X** für die Einstellung von T2 **<Benutzercode>.C1.T3.XX,X** für die Einstellung von T3

Wobei gilt: **XX,X** ist die Temperatur, die eingestellt werden soll (höchstens zwei ganze Zahlen und eine Dezimalzahl).

Der Uhrenthermostat sendet eine Antwort-SMS mit folgendem Format:

```
GSM-01913 1/1
Temp T<n> C1:
XX,X Grad
Wobei <n> die Werte 1, 2 oder 3 annehmen kann.
```

```
Beispiel.
```
Wenn der Standard-Benutzercode 1234 eingegeben ist und die Temperaturstufe T2 des Uhrenthermostats auf 21,5 °C eingestellt werden soll, die folgende SMS senden:

# 1234.C1.T2.21,5

Der Uhrenthermostat 01913 antwortet mit der folgenden SMS:

**GSM-01913 1/1 Temp T2 C1: 21,5 Grad**

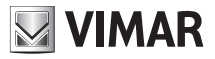

# 13.8.3 Einstellung der Betriebsart nach Jahreszeit Heizen/Kühlen.

Mit dieser Funktion wird die Betriebsart des Uhrenthermostats auf Heizen oder Kühlen eingestellt.

Für die Einstellung der Betriebsart nach Jahreszeit die folgende SMS senden:

## **<Benutzercode>.C1.KÜHL/HEIZ**

Wobei**HETZ** für den Heizbetrieb und **KÜHT**, für den Kühlbetrieb steht.

Der Uhrenthermostat sendet eine Antwort-SMS mit folgendem Format:

#### **GSM-01913 1/1**

#### **C1 KÜHLEN/HEIZEN**

Beispiel.

Wenn der Benutzercode auf den Standardwert 1234 gesetzt ist und der Uhrenthermostat auf die Betriebsart Heizen eingestellt werden soll, die folgende SMS senden:

# 1234.C1.HEIZ

Der Uhrenthermostat 01913 antwortet mit der folgenden SMS:

# **GSM-01913 1/1 C1 HEIZEN**

## 13.8.4 Abschalten des Uhrenthermostats

Mit dieser Funktion kann der Uhrenthermostat aus der Ferne ausgeschaltet werden.

Zum Abschalten die folgende SMS-Nachricht senden:

# **<Benutzercode>.C1.OFF**

Der Uhrenthermostat sendet eine Antwort-SMS mit folgendem Format:

## **GSM-01913 1/1 C1 OFF**

Beispiel.

Wenn der Benutzercode auf den Standardwert 1234 gesetzt ist der Modus AUS eingestellt werden soll, die folgende SMS senden:

# 1234.C1.OFF

Der Uhrenthermostat 01913 antwortet mit der folgenden SMS:

**GSM-01913 1/1 C1 OFF**

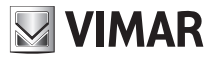

## 13.8.5 Einstellung des Handbetriebs

Mit dieser Funktion wird die Betriebsart des Uhrenthermostats auf Handbetrieb eingestellt.

Für die Einstellung dieser Betriebsart die folgende SMS senden:

### **<Benutzercode>.C1.MAN.XX,X**

Wobei gilt:  $xx, x$  ist die Temperatur, die eingestellt werden soll (höchstens zwei ganze Zahlen und eine Dezimalzahl).

Der Uhrenthermostat sendet eine Antwort-SMS mit folgendem Format:

**GSM-01913 1/1 C1 MAN XX,X Grad**

Beispiel.

Wenn der Benutzercode auf den Standardwert 1234 gesetzt ist und der Handbetrieb des Uhrenthermostats bei einer Temperatur von 22,5 °C eingestellt werden soll, die folgende SMS senden: 1234.C1.MAN.22,5

Der Uhrenthermostat 01913 antwortet mit der folgenden SMS:

**GSM-01913 1/1 C1 MAN 22,5 Grad**

## 13.8.6 Einstellung des Automatikbetriebs

Mit dieser Funktion wird die Betriebsart des Uhrenthermostats auf Automatikbetrieb eingestellt.

Für die Einstellung dieser Betriebsart die folgende SMS senden:

### **<Benutzercode>.C1.AUTO**

Der Uhrenthermostat sendet eine Antwort-SMS mit folgendem Format:

## **GSM-01913 1/1 C1 AUTO**

Beispiel.

Wenn der Benutzercode auf den Standardwert 1234 gesetzt ist und der Automatikbetrieb des Uhrenthermostats eingestellt werden soll, die folgende SMS senden:

# 1234.C1.AUTO

Der Uhrenthermostat 01913 antwortet mit der folgenden SMS:

**GSM-01913 1/1 C1 AUTO**

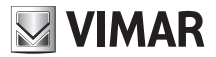

# 13.8.7 Frostschutzeinstellung.

Mit dieser Funktion wird im Uhrenthermostat die Betriebsart Frostschutz eingestellt.

Für die Einstellung dieses Wertes die folgende SMS senden:

### **<Benutzercode>.C1.FROSTSCHUTZ.XX,X**

Wobei gilt:  $xx, x$  ist die Temperatur, die eingestellt werden soll (höchstens zwei ganze Zahlen und eine Dezimalzahl).

Der Uhrenthermostat sendet eine Antwort-SMS mit folgendem Format:

# **GSM-01913 1/1 C1 FROSTSCHUTZ XX,X Grad**

## Beispiel.

Wenn der Benutzercode auf den Standardwert 1234 gesetzt ist und der Frostschutzbetrieb des Uhrenthermostats bei einer Temperatur von 8 °C eingestellt werden soll, die folgende SMS senden:

# 1234.C1.FROSTSCHUTZ.8

Der Uhrenthermostat 01913 antwortet mit der folgenden SMS:

# **GSM-01913 1/1 C1 FROSTSCHUTZ 8 Grad**

## 13.8.8 Einstellung der vorübergehenden Abschaltung

Mit dieser Funktion kann die zeitgesteuerte vorübergehende Abschaltung des Uhrenthermostats eingestellt werden.

Für die Einstellung dieser Betriebsart die folgende SMS senden:

## **<Benutzercode>.C1.OFFTEMP.XX**

Wobei gilt: **XX** ist die Anzahl Stunden (1 bis 99), in denen der Uhrenthermostat abgeschaltet bleiben soll.

Der Uhrenthermostat sendet eine Antwort-SMS mit folgendem Format:

# **GSM-01913 1/1 C1 VORÜBERGEHEND AUS, XX Stunden**

Beispiel.

Wenn der Benutzercode auf den Standardwert 1234 gesetzt ist und der Uhrenthermostat 22 Stunden lang auf die Betriebsart "Vorübergehende Abschaltung" eingestellt werden soll, die folgende SMS senden

## 1234.C1.OFFTEMP.22

Der Uhrenthermostat 01913 antwortet mit der folgenden SMS:

#### **GSM-01913 1/1 C1 VORÜBERGEHEND AUS, 22 Stunden**

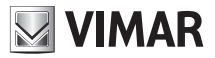

## 13.8.9 Einstellung des vorübergehenden Handbetriebs

Mit dieser Funktion kann der zeitgesteuerte vorübergehende Handbetrieb des Uhrenthermostats eingestellt werden.

Für die Einstellung dieser Betriebsart die folgende SMS senden:

### **<Benutzercode>.C1.MANTEMP.XX,X.YY**

Wobei gilt: **XX,X** ist der Temperaturwert, der eingestellt werden soll und **YY** die Anzahl Stunden (1 bis 99), in denen der Uhrenthermostat in Handbetrieb funktionieren soll.

Der Uhrenthermostat sendet eine Antwort-SMS mit folgendem Format:

**GSM-01913 1/1 C1 MANTEMP XX,X Grad YY Stunden**

Beispiel.

Wenn der Benutzercode auf den Standardwert 1234 gesetzt ist und für die Dauer von 3 Stunden der "Vorübergehende Handbetrieb" bei einer Temperatur von 22,5 °C eingestellt werden soll, die folgende SMS senden:

## 1234.C1.MANTEMP.22,5.03

Der Uhrenthermostat 01913 antwortet mit der folgenden SMS:

**GSM-01913 1/1 C1 MANTEMP 22,5 Grad 3 Stunden**

## 13.8.10 Abfrage des Betriebszustands des Uhrenthermostats

Mit dieser Funktion kann der aktuelle Betriebszustand des Uhrenthermostats in Erfahrung gebracht werden.

Folgende SMS-Nachricht senden:

#### **<Benutzercode>.C1.STATUS**

Der Uhrenthermostat sendet eine Antwort-SMS mit folgendem Format:

```
GSM-01913 1/1
<SMS-Etikett C1> 
Ist-Temp:XX,X Grad
Soll-Temp:YY,Y Grad
Betriebsart:<Betriebsart>
```
Beispiel.

Wenn der Benutzercode auf den Standardwert 1234 gesetzt ist, der Uhrenthermostat im Handbetrieb bei einer Soll-Temperatur von 20 °C und einer gemessenen Raumtemperatur von 18,9°C funktioniert, und folgende SMS gesendet wird:

# 1234.C1.STATUS

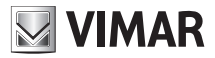

antwortet der Uhrenthermostat 01913 mit der folgenden SMS:

**GSM-01913 1/1 C1 Ist-Temp:18,9 Grad Soll-Temp:20 Grad Betriebsart: MAN**

# 13.9 ABFRAGE DER FIRMWAREVERSION DES UHRENTHERMOSTATS

Mit dieser Funktion kann die Firmwareversion des Uhrenthermostats GSM 01913 in Erfahrung gebracht werden.

Folgende SMS-Nachricht senden:

#### **<Benutzercode>.INFO**

Der Uhrenthermostat sendet eine Antwort-SMS mit folgendem Format:

# **GSM-01913 1/1 VERSION:<Firmwareversion>**

# 13.10 BEDIENUNG DES UHRENTHERMOSTATS ÜBER DIE GSM-MENÜS

Einige Funktionen zur Konfiguration und Anforderung von Informationen sowie Testfunktionen des

Uhrenthermostats können mit einem Menü aktiviert werden, das geöffnet wird, indem die Tasten

und  $\oslash$  einige Sekunden lang gleichzeitig gedrückt werden.

Nach Öffnen des GSM-Menüs des Uhrenthermostats 01913 kann mit der Taste  $\triangle$  durch die Liste der verfügbaren Optionen geblättert, und die Wahl mit den Tasten  $\mathcal{E}$  und  $\mathcal{D}$  bestätigt bzw. abgebrochen werden.

Jede Menüoption ist durch zwei Kürzel gekennzeichnet, die abwechselnd in dem Displaybereich angezeigt werden, in dem auch die Uhrzeit angezeigt wird (oben links).

# 13.10.1 Anzeige der GSM-Netzabdeckung

Für nähere Angaben siehe Abschn. 12.3 auf Seite 26 im vorliegenden Handbuch.

## 13.10.2 Reset der GSM-bezogenen Konfigurationsdaten des Uhrenthermostats 01913

Für nähere Angaben siehe Abschn. 12.4 auf Seite 27 im vorliegenden Handbuch.

## 13.10.3 Statusanzeige des Eingangs des Uhrenthermostats 01913

Dies ist eine Testfunktion für die Überprüfung des Eingangsstatus; zum Abrufen der Statusanzeige folgendermaßen vorgehen:

- GSM-Menü öffnen (siehe Anfang dieses Abschnitts);
- Mit der Taste  $\ominus$  die Option *GSM COnF* auswählen und  $\lVert \circ \rVert$  drücken;
- Mit der Taste  $\ominus$  die Option *In StAt* auswählen und  $\left\| \cdot \right\|$  drücken.

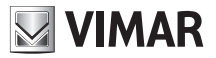

Auf dem Display wird (im Temperaturfeld) der Status des Eingangs angezeigt (OFF oder ON).

# 13.10.4 Konfigurationsparameter des Eingangs anzeigen und ändern

Mit dieser Funktion können die Konfigurationsparameter des Eingangs eingestellt und überprüft werden (siehe Abschnitt 13.6.1 auf Seite 36); um diese Konfigurationsparameter abzurufen und zu ändern, folgendermaßen vorgehen:

- das GSM-Menü öffnen;

- Mit der Taste  $\Longleftrightarrow$  die Option *GSM COnF* auswählen und  $\boxed{\circ}$  drücken;
- Mit der Taste  $\stackrel{\bullet}{\bigoplus}$  die Option *In COnF* auswählen und  $\stackrel{\bullet}{\parallel}$  drücken;

Auf dem Display wird (im Temperaturfeld) die aktuelle Einstellung bzgl. Aktivierung oder Deaktivierung der Eingangsverwaltung angezeigt (*dIS*=deaktiviert oder *Act*=aktiviert).

Mit der Taste  $\iff$  kann diese Einstellung geändert werden, mit  $\oslash$  kehrt man zum Hauptmenü zurück. Durch Drücken von | ox || wird die Einstellung bestätigt und zur Anzeige der Einstellung gewechselt, die für die Generierung des Alarmereignisses vorgenommen wurde: AKTIV GESCHLOSSEN (*cLd*) oder AKTIV GEÖFFNET (*oPn*).

Mit der Taste $\bigoplus$  kann diese Einstellung geändert werden; mit  $\Xi$  bestätigen oder mit  $\varOmega$  rückgängig machen.

Durch Drücken von wechselt die Anzeige auf die Einstellung der Aktivierungszeit (*t On*).

Auf dem Display wird (im Temperaturfeld) der in Sekunden ausgedrückte numerische Wert der Aktivierungszeit angezeigt (zulässiger Wert zwischen 0,1 s und 10 Min.; Defaultwert 1 s).

Mit der Taste  $\ominus$  kann dieser Wert geändert werden; mit  $\sqrt{\alpha}$  bestätigen oder mit  $\mathbb C$  rückgängig machen.

Hinweis: bis 10 s wird um je 0,1 s, nach 10 s um je 1 s und nach 60 s um je 1 Min. erhöht. Wenn Zeitwerte unter einer Minute eingegeben werden, erscheint auf dem Display die Anzeige *t On SEC* während bei Zeitwerten über einer Minute *t On Min* angezeigt wird.

Durch Drücken von <sub>[ok]</sub> wechselt die Anzeige auf die Einstellung der Aktivierungszeit (*tOFF*).

Auf dem Display wird (im Temperaturfeld) der in Sekunden ausgedrückte numerische Wert der Deaktivierungszeit angezeigt (zulässiger Wert zwischen 0,1 s und 10 Min.; Defaultwert 1 s).

Mit der Taste  $\bigoplus$  kann dieser Wert geändert werden; mit  $\bigcirc$  bestätigen oder mit  $\bigcirc$  rückgängig machen.

Hinweis: bis 10 s wird um je 0,1 s, nach 10 s um je 1 s und nach 60 s um je 1 Min. erhöht. Wenn Zeitwerte unter einer Minute eingegeben werden, erscheint auf dem Display die Anzeige *t OFF SEC* während bei Zeitwerten über einer Minute *t OFF Min* angezeigt wird.
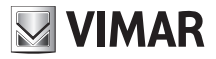

## 13.10.5 Status des Hilfsausgangs anzeigen und ändern

Dies ist eine Testfunktion für die Überprüfung der Funktionsweise des Hilfsausgangs und des damit verbundenen externen Relais.

Wichtig: Der Hilfsausgang DARF NUR zur Steuerung eines externen Hilfsrelais, und nicht zur direkten Steuerung der Last verwendet werden.

Diese Funktion dient nicht nur zur Anzeige des Ausgangsstatus sondern auch zur Aktivierung (*Act*) und Deaktivierung (*dIs*) für den Test des Hilfsausgangs.

Um die Funktionsweise des Hilfsausgangs zu überprüfen, folgendermaßen vorgehen:

- das GSM-Menü öffnen;
- Mit der Taste  $\Leftrightarrow$  die Option *GSM COnF* auswählen und  $\log$  drücken.

- Mit der Taste  $\Leftrightarrow$  die Option *Out StAt* auswählen und  $\log$  drücken.

Auf dem Display wird (im Temperaturfeld) der aktuelle Status des Hilfsausgangs angezeigt (*dIs* oder *ACt*). Durch Drücken der Taste  $\lVert \cdot \rVert$  oder  $\mathbb{C}$  wird die Statusanzeige des Hilfsausgangs geschlossen, während mit der Taste  $\ominus$  der Testmodus dieses Ausgangs geöffnet wird; ebenfalls mit der Taste  $\ominus$ wird der gewünschte Status gewählt (der Status blinkt). Zuletzt mit |e|lestätigen oder Vorgang mit  $\sqrt{c}$  abbrechen.

Wenn der Testmodus des Hilfsausgangs aufgerufen wird, erscheint auf dem Display die Anzeige *tESt Out*.

#### 13.10.6 Konfigurationsparameter des Hilfsausgangs anzeigen und ändern

Mit dieser Funktion können die Konfigurationsparameter des Hilfsausgangs eingestellt und überprüft werden (siehe Abschnitt 13.7 auf Seite 59); um diese Konfigurationsparameter abzurufen und zu ändern, folgendermaßen vorgehen:

- das GSM-Menü öffnen;

- Mit der Taste  $\bigoplus$  die Option *GSM COnF* auswählen und  $\left\| \cdot \right\|$  drücken.

- Mit der Taste  $\Leftrightarrow$  die Option *Out COnF* auswählen und  $\int_{\lbrack 0\kappa ]}$  drücken.

Auf dem Display wird (im Temperaturfeld) die aktuelle Einstellung angezeigt (*BI*=bistabil oder *MOn*=monostabil).

Mit der Taste $\ominus$  kann diese Einstellung geändert werden; mit  $\lVert_{\infty}\rVert$  bestätigen oder mit  $\oslash$  rückgängig machen.

Mit der Bestätigung der bistabilen Funktionsweise wird die Einstellung des Hilfsausgangs beendet und die Anzeige kehrt zum Hauptmenü zurück.

Mit der Bestätigung der monostabilen Funktionsweise hingegen wird mit der Anzeige der Aktivierungszeit des Ausgangs fortgesetzt; dieser Wert wird im Temperaturfeld angezeigt und liegt zwischen 0,1 s und 60 Min.

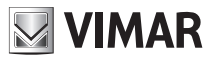

Mit der Taste  $\bigoplus$  kann dieser Wert geändert werden.

Hinweis: Bis 10 Sekunden wird um je 0,1 s, nach 10 s um je 1 s und nach 60 s um je 1 Min. erhöht.

Wenn Zeitwerte unter einer Minute eingegeben werden, erscheint auf dem Display die Anzeige *tMOn SEC*, während bei Zeitwerten über einer Minute *tMOn Min* angezeigt wird.

Mit der Taste  $\left\| \cdot \right\|$  wird die vorgenommene Einstellung bestätigt, mit  $\sqrt{c}$  rückgängig gemacht.

## 13.10.7 Freigabe der Temperaturalarme, Anzeige und Einstellung der entsprechenden Grenzwerte und des Wärmedifferentials für die Verwaltung der Temperaturalarme

Mit dieser Funktion werden die Temperaturalarme (Überschreitung der Grenzwerte usw.) aktiviert bzw. deaktiviert und die ihnen zugeordneten Grenzwerte eingestellt; folgendermaßen vorgehen, um diese Parameter abzurufen und zu bearbeiten:

- GSM-Menü öffnen;

- Mit der Taste  $\Longleftrightarrow$  die Option *GSM COnF* auswählen und  $\boxed{\odot}$  drücken;

- Mit der Taste  $\Longleftrightarrow$  die Option *tEMP ALrt* auswählen und  $\left[\begin{smallmatrix} \infty & 1 \end{smallmatrix}\right]$  drücken;

Auf dem Display wird (im Temperaturfeld) die aktuelle Einstellung bzgl. Aktivierung oder Deaktivierung des Temperaturalarms bei Überschreitung des oberen Grenzwerts Tsup angezeigt (*dIS*=deaktiviert oder *ACt*=aktiviert).

Mit der Taste  $\ominus$  die gewünschte Einstellung wählen und mit  $\lceil x \rceil$  bestätigen.

Bei Wahl von *dIS* wird direkt zur Einstellung der Aktivierung des Temperaturalarms wegen Unterschreitung des unteren Grenzwerts (Tinf), und andernfalls zur Einstellung des oberen Temperaturgrenzwerts (Tsup) gewechselt.

Danach zeigt die Vorrichtung die Aufforderung zur Einstellung des Temperaturalarms wegen Unterschreitung des unteren Grenzwerts (Tinf) an.

Mit der Taste  $\ominus$  den gewünschte Status wählen und mit  $\left\| \cdot \right\|$  bestätigen.

Bei Wahl von *dIS* wird zum Hauptmenü, und andernfalls zur Einstellung des unteren Temperaturgrenzwerts (Tinf) gewechselt.

Anschließend wird das für die Verwaltung der Temperaturalarme (DTA) verwendete Wärmedifferential eingestellt.

Auf dem Display wird (im Temperaturfeld) der Wert des derzeit eingestellten DTA-Wertes angezeigt.

Mit der Taste  $\Leftrightarrow$  kann dieser Wert geändert werden; mit der Taste  $\mathbb{R}$  wird die vorgenommene Einstellung bestätigt, mit  $\sqrt{c}$  wird der Vorgang abgebrochen.

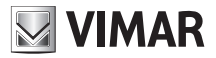

## 13.10.8 Einstellung des Passworts (PIN) am GSM-Uhrenthermostat

Mit dieser Funktion kann ein dreistelliges Passwort (auch PIN genannt) zum Schutz der Konfigurationsdaten für die Klimaregelung des Uhrenthermostats 01913 eingegeben werden.

Das Passwort, das anfangs deaktiviert ist (Defaultwert 000), wird wie in diesem Abschnitt beschrieben aktiviert. Nachdem es aktiviert wurde, ist für den Zugriff auf einige Konfigurationsparameter des Uhrenthermostats die Eingabe des korrekten Passworts erforderlich.

Nach der Passworteingabe hat man freien Zugriff auf alle Konfigurationsparameter.

Wenn nach der Passworteingabe mindestens eine Minute lang kein Vorgang am Uhrenthermostat durchgeführt wird, wird der Passwortschutz automatisch wieder aktiviert.

Wenn der Passwortschutz aktiv ist, ist der Zugriff auf die folgenden Funktionen trotzdem ohne Einschränkung möglich:

- Einstellung von Tag und Uhrzeit.
- Einstellung der Betriebsart nach Jahreszeit.

• Einstellung der Betriebsart: Aus, Vorübergehende Abschaltung, Frostschutz, Handbetrieb (mit Änderung des Sollwerts), Vorübergehender Handbetrieb (mit Änderung des Sollwerts und der Dauer), Automatikbetrieb.

Der Zugriff auf alle anderen Einstellungen ist nur nach Eingabe des korrekten Passworts möglich.

Um den Passwortschutz des Uhrenthermostats zu aktivieren, muss ein anderer Wert als 000 eingegeben werden; um ihn umgekehrt zu deaktivieren, der PIN den Wert 000 zuweisen.

Zur Einstellung des Passwort wird zunächst die Eingabe des aktuellen PIN-Codes, und anschließend des neuen PIN-Codes verlangt.

Zur Einstellung des Passworts folgendermaßen vorgehen:

1. Die Tasten  $\lVert \cdot \rVert$  und  $\lVert \cdot \rVert$  ein paar Sekunden lang gleichzeitig drücken, um das GSM-Menü zu öffnen.

2. Mit der Taste  $\bigoplus$  die Option *Pin* wählen und  $\bigotimes^{\infty}$  drücken; auf dem Display erscheint (im Feld mit der Uhrzeitangabe) die Anzeige *Entr Pin* und im Temperaturfeld blinkt die erste Ziffer des Passworts.

3. Mit der Taste  $\ominus$  den Wert der ersten Ziffer eingeben und mit  $\mathbb{R}^n$  bestätigen; auf dem Display (im Feld mit der Uhrzeitangabe) erscheint die Anzeige *Entr Pin* und im Temperaturfeld blinkt die zweite Ziffer des Passworts.

4. Mit der Taste  $\ominus$  den Wert der zweiten Ziffer eingeben und mit  $\mathbb{R}^n$  bestätigen; auf dem Display (im Feld mit der Uhrzeitangabe) erscheint die Anzeige *Entr Pin* und im Temperaturfeld blinkt die dritte Ziffer des Passworts.

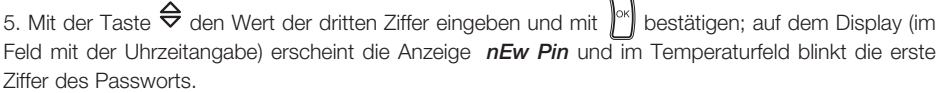

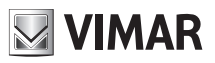

6. Mit der Taste  $\bigoplus$  den Wert der ersten Ziffer des neuen Passworts eingeben und mit  $\bigotimes^{|\alpha|}$  bestätigen; auf dem Display (im Feld mit der Uhrzeitangabe) erscheint die Anzeige *nEw Pin* und im Temperaturfeld blinkt die zweite Ziffer des Passworts.

7. Mit der Taste  $\bigoplus$  den Wert der zweiten Ziffer des neuen Passworts eingeben und mit  $\bigotimes^{\infty}$  bestätigen; auf dem Display (im Feld mit der Uhrzeitangabe) erscheint die Anzeige *nEw Pin* und im Temperaturfeld blinkt die dritte Ziffer des Passworts.

8. Mit der Taste  $\ominus$  den Wert der dritten Ziffer des neuen Passworts eingeben und mit  $\mathbb{R}$  bestätigen.

## 13.10.9 Zugang zum GSM-Uhrenthermostatmit aktiviertem Passwortschutz

Wenn der Uhrenthermostat passwortgeschützt ist, muss für den Zugriff auf die Konfigurationsfunktionen der korrekte PIN eingegeben werden.

Auf dem Display, im Feld mit der Uhrzeitangabe, erscheint die Aufforderung zur Eingabe des PIN-Codes mit der Anzeige *Pin* und im Temperaturfeld blinkt die erste Ziffer des Passworts, das eingegeben werden soll.

Mit der Taste  $\ominus$  den Wert der ersten Ziffer eingeben und mit  $\mathbb{R}^n$  bestätigen; auf dem Display blinkt die zweite Ziffer des Passworts.

Mit der Taste  $\ominus$  den Wert der zweiten Ziffer eingeben und mit  $\mathbb{R}^d$  bestätigen; auf dem Display blinkt die dritte Ziffer des Passworts.

Mit der Taste den Wert der dritten Ziffer eingeben und mit bestätigen.

## 13.10.10 Abfrage der Firmwareversion des GSM-Uhrenthermostats

Mit dieser Funktion kann die Version der im Uhrenthermostat 01913 installierten Firmware in Erfahrung gebracht werden. Für die Abfrage dieser Version folgendermaßen vorgehen:

- Die Tasten  $\lVert \cdot \rVert$  und  $\lVert \cdot \rVert$  ein paar Sekunden lang gleichzeitig drücken, um das GSM-Menü zu öffnen.
- Mit der Taste  $\ominus$  die Option *SYSt InFO* auswählen und mit  $\left\| \infty \right\|$  bestätigen.
- Mit der Taste  $\bigoplus$  die Option *FIrM SELF* auswählen und mit  $\left\| \cdot \right\|$  bestätigen.

Auf dem Display wird im Temperaturfeld die im Uhrenthermostat GSM 01913 installierte Firmwareversion angezeigt.

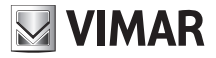

## 13.11 BEDIENUNG DES GSM-UHRENTHERMOSTATS MIT DER SOFTWARE EASYTOOL PROFESSIONAL LT

 Der Uhrenthermostat GSM 01913 kann auch mit der Software EasyTool Professional LT geregelt werden. Hierzu wird die Vorrichtung über die Schnittstelle 01998.U an einen Personal Computer angeschlossen.

Mit der Anwendung können die folgenden Funktionen genutzt werden:

- Verwaltung des Benutzercodes.
- Abfrage der SW-Version des GSM-Uhrenthermostats.
- Verwaltung der Telefonnummern für die Zusendung der Alarmmeldungen.
- Verwaltung der Zuordnungen zwischen SMS-Alarmmeldungen und Telefonnummern.
- Verwaltung der in den SMS-Nachrichten verwendeten Sprache: Italienisch, Englisch, Französisch, Deutsch und Spanisch.
- Verwaltung der Betriebsart des Uhrenthermostats: Automatikbetrieb, Handbetrieb, Vorübergehender Handbetrieb, Frostschutz, Aus und Vorübergehende Abschaltung.
- Abfrage und Änderung der Zeitprogramme für den Automatikbetrieb
- Verwaltung der Konfigurationsparameter des Hilfsausgangs.
- Verwaltung der Konfigurationsparameter des Eingangs.
- Test des Hilfsausgangs: Statusabfrage und Einstellung des Betriebszustands.
- Eingangstest: Statusabfrage.
- Verwaltung des Textes "Adresse".
- Verwaltung des SMS-Etiketts des Uhrenthermostats (Standardeinstellung C1).
- Verwaltung des SMS-Etiketts des Hilfsausgangs (Standardeinstellung R1).
- Verwaltung des SMS-Etiketts des Eingangs (Standardeinstellung I1).
- Verwaltung der Temperaturstufen: TFrostschutz, T1, T2 und T3.
- Verwaltung der Betriebsart nach Jahreszeit: Heizen oder Kühlen.
- Update der Firmware des Uhrenthermostats 01913.

Hinweis: Für sämtliche Details in Bezug auf die Regelung des Uhrenthermostats GSM 01913 mit der Anwendung EasyTool Professional LT wird auf das Handbuch verwiesen, das dem Art. 01998.U beiliegt.

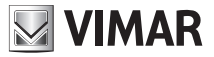

# 13.11.1 Anschlüsse für die Regelung des Uhrenthermostats über EasyTool Professional LT.

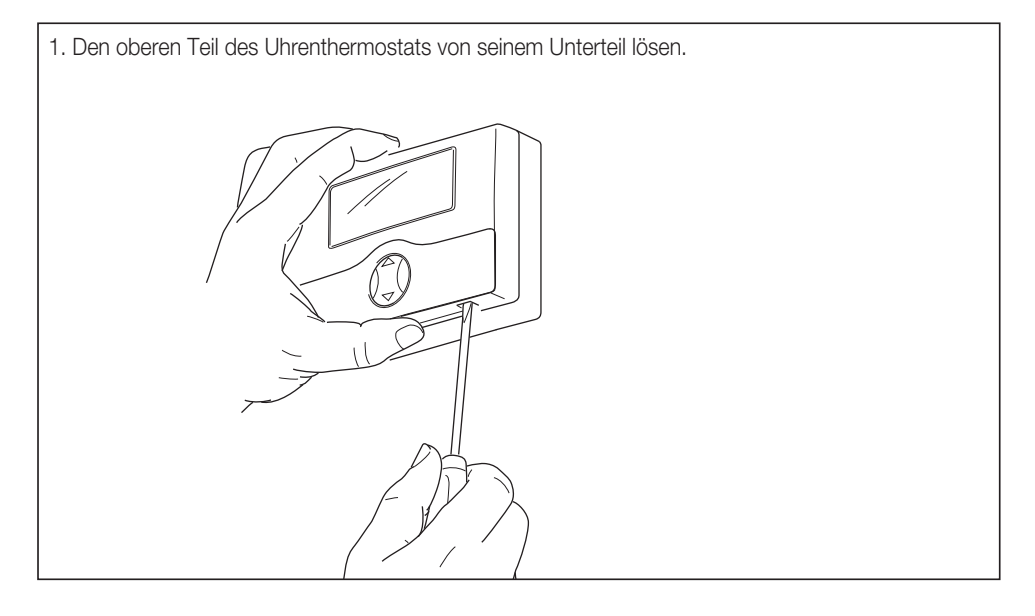

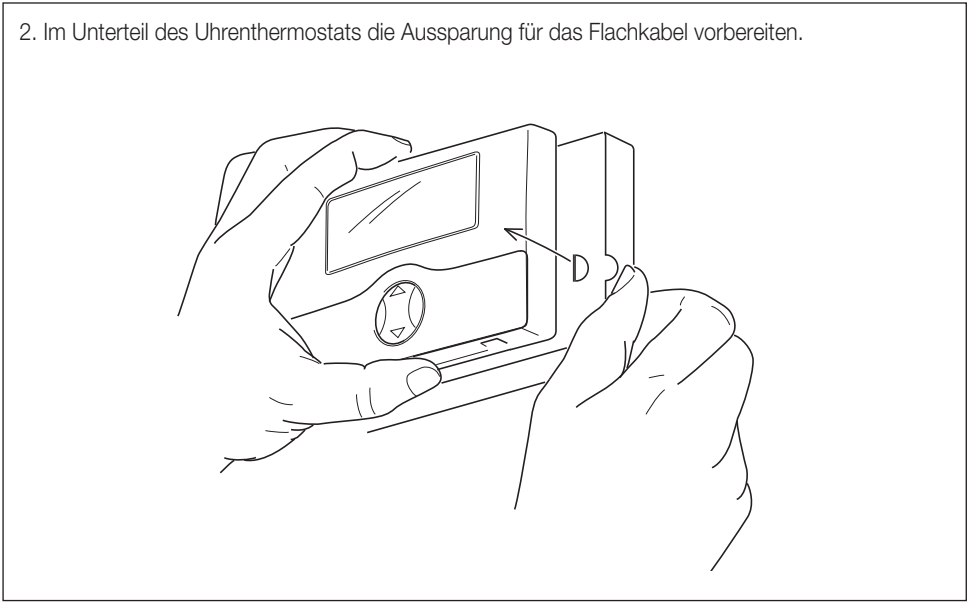

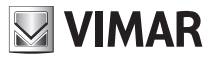

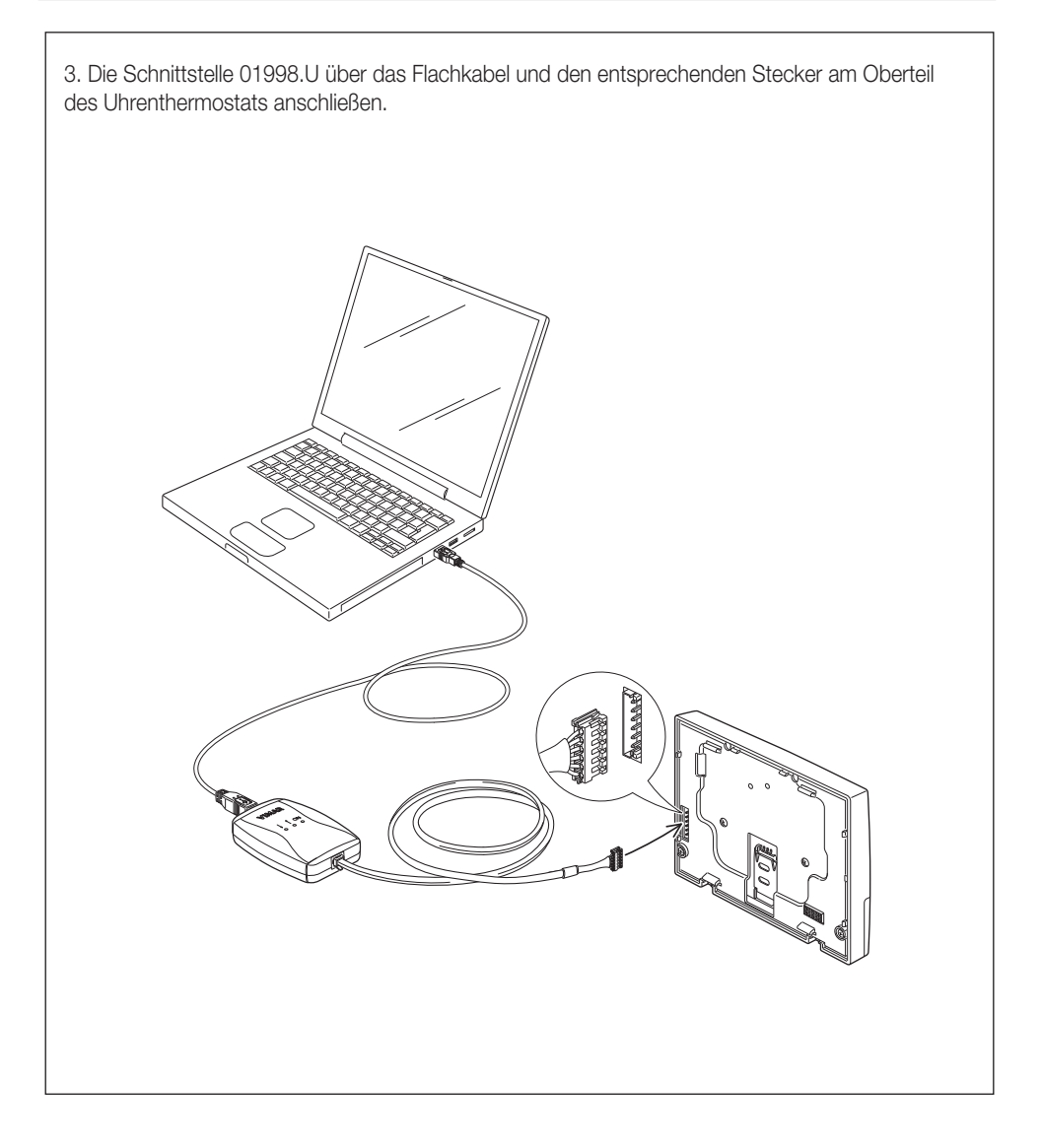

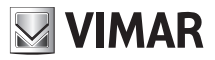

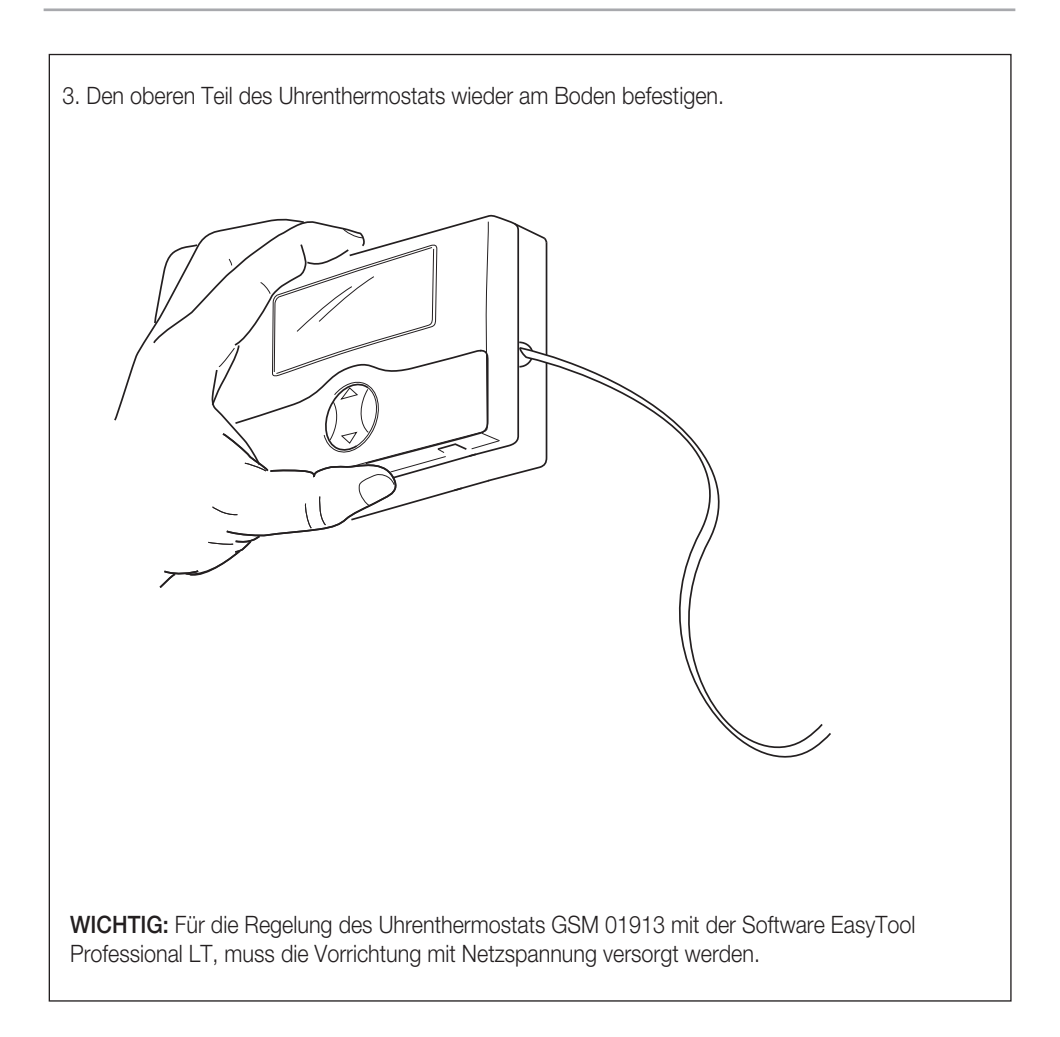

Für sämtliche Details in Bezug auf die Regelung des Uhrenthermostats GSM 01913 mit der Anwendung EasyTool Professional LT wird auf das Handbuch verwiesen, das dem Art. 01998.U beiliegt.

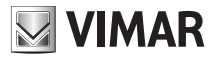

# 14. HAUPTEIGENSCHAFTEN

- Versorgung: 120 230 V~, 50-60 Hz
- 2 wiederaufladbare Akkus AAA NiMH 1,2 V für die Versorgung bei Stromausfall; bei Ausfall der Netzspannung und vollen Akkus bleibt der Uhrenthermostat 01913 für etwa zwei Stunden voll funktionstüchtig (d.h. mit aktivem GSM-Modul).
- Wechselrelaisausgang mit potentialfreiem Kontakt: 5(2) A 250 V ~
- 1 Digitaleingang 120 230 V~ (Alarmmeldung wie zum Beispiel Störabschaltung des Kessels);
- 1 Ausgang 100 mA 120 230 V~ für die Steuerung eines Hilfsrelais;
- Eingebauter GSM-Fernschalter und interne Antenne, die per SMS folgende Funktionen ermöglicht:
- Verwaltung des Betriebs des Uhrenthermostats;
- Konfiguration des Uhrenthermostats;
- Statusabfrage des Uhrenthermostats;
- Aktivierung und Deaktivierung des zusätzlichen Relaisausgangs und Abfrage dessen Status;
- Statusabfrage des Digitaleingangs;
- Weiterleitung der SMS-Nachrichten ohne Steuerfunktion.
- Alarmmeldung per SMS-Nachrichten, die dem digitalen Eingang zugeordnet werden können; Sendung an bis zu 8 verschiedene Telefonnummern
- Anschluss mit Schnittstelle 01998.U für die Programmierung vom PC mittels Software EasyTool Professional LT
- Installation:
- an der Wand mit Dübeln;
- in Unterputzgehäusen V71303;
- in Unterputzgehäusen mit Abstand 60 mm.
- Stündliche Temperatureinstellung
- 1 Programm für Heiz- und 1 Programm für Kühlbetrieb
- 4 programmierbare Temperaturstufen für Heizung und 4 für Kühlung (T1, T2, T3 und TFrostschutz)
- Betriebsarten:
- Handbetrieb;
- Vorübergehender Handbetrieb;
- Automatikbetrieb;
- Aus;
- Vorübergehende Abschaltung
- Aktualisierung der Temperaturanzeige: alle 20 s
- Anzeige der Raumtemperatur 0 °C +40 °C
- Skalenteilung der Ablesung: 0,1 °C
- Skalenteilung der Einstellungen: 0,1 °C
- Genauigkeit der Ablesung:
	- ≤ ±0,5 °C zwischen +15 °C und +30 °C
	- ≤ ±0,8 °C bei Extremwerten
- Wärmedifferential: 0,1 °C bis 1 °C

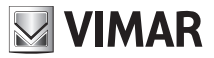

- Temperaturregelung
	- +4 °C +15 °C in Frostschutz
	- +5 °C +35 °C in Heizen oder Kühlen
- Fehler Uhr: ≤ 1 s pro Tag
- Schutzart: IP30
- Geräteklasse II: 回
- Manuelle Zyklen: 3.000
- Automatische Zyklen: 100.000
- Art der Kontaktöffnung: Mikrotrennung
- Wirkungsweise 1CU
- Trackinganzeige: PTI175
- Verschmutzungssituation: 2 (normal)
- Nenn-Impulsspannung: 4000 V
- Umgebungstemperatur während des Transports: -25 °C +60 °C
- Betriebstemperatur: T40 (0 °C +40 °C)
- Frequenzbereich: 900 MHz und 1800 MHz
- Übertragene Funkleistung: < 2 W (33 dBm)
- ErP Klassifikation (Verord. EU 811/2013): Klasse I, Beitrag 1%
- Softwareklasse A
- Telefonkommunikation: Modul GSM-GPRS, E-GSM 900, 1800 MHz GPRS class 10
- Eingebaute Innenantenne

# 15. INSTALLATIONSVORSCHRIFTEN.

Die Installation muss durch Fachpersonal gemäß den im Anwendungsland des Geräts geltenden Vorschriften zur Installation elektrischen Materials erfolgen.

# 16. NORMKONFORMITÄT

RED-Richtlinie. Normen EN 60730-2-7, EN 60730-2-9, EN 301 489-52, EN 301 511, EN 62311.

Vimar SpA erklärt, dass die Funkanlage der Richtlinie 2014/53/EU entspricht. Die vollständige Fassung der EU-Konformitätserklärung steht im Produktdatenblatt unter folgender Internetadresse zur Verfügung: www.vimar.com.

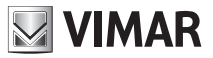

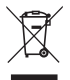

#### Elektro- und Elektronik-Altgeräte - Informationen für die Nutzer

Das Symbol der durchgestrichenen Mülltonne auf dem Gerät oder seiner Verpackung weist darauf hin, dass das Produkt am Ende seiner Nutzungsdauer getrennt von den anderen Abfällen zu entsorgen ist. Nach Ende der Nutzungsdauer obliegt es dem Nutzer, das Produkt in einer geeigneten Sammelstelle für getrennte Müllentsorgung zu deponieren oder es dem Händler bei Ankauf eines neuen Produkts zu übergeben. Bei Händlern mit einer Verkaufsfläche von mindestens 400 m<sup>2</sup> können zu entsorgende Produkte mit Abmessungen unter 25 cm kostenlos und ohne Kaufzwang abgegeben werden. Die angemessene Mülltrennung für das dem Recycling, der Behandlung und der umweltverträglichen Entsorgung zugeführten Gerätes trägt dazu bei, mögliche negative Auswirkungen auf die Umwelt und die Gesundheit zu vermeiden und begünstigt den Wiedereinsatz und/oder das Recyceln der Materialien, aus denen das Gerat besteht.

Vimar behält sich vor, jederzeit und ohne Vorankündigung Änderungen an den technischen Merkmalen der beschriebenen Produkte vorzunehmen

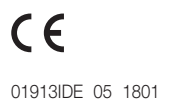

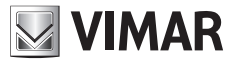

Viale Vicenza, 14 36063 Marostica VI - Italy